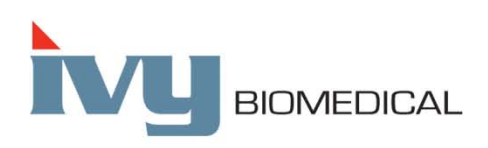

Innovation in Cardiac Monitoring

## **Tip 3150-C**

## **MANUAL DE UTILIZARE**

Destinat utilizãrii exclusive cu **Scanere de tomografie computerizatã Healthcare GE Cod de catalog GE: 5304770-2**

## **cardiac**

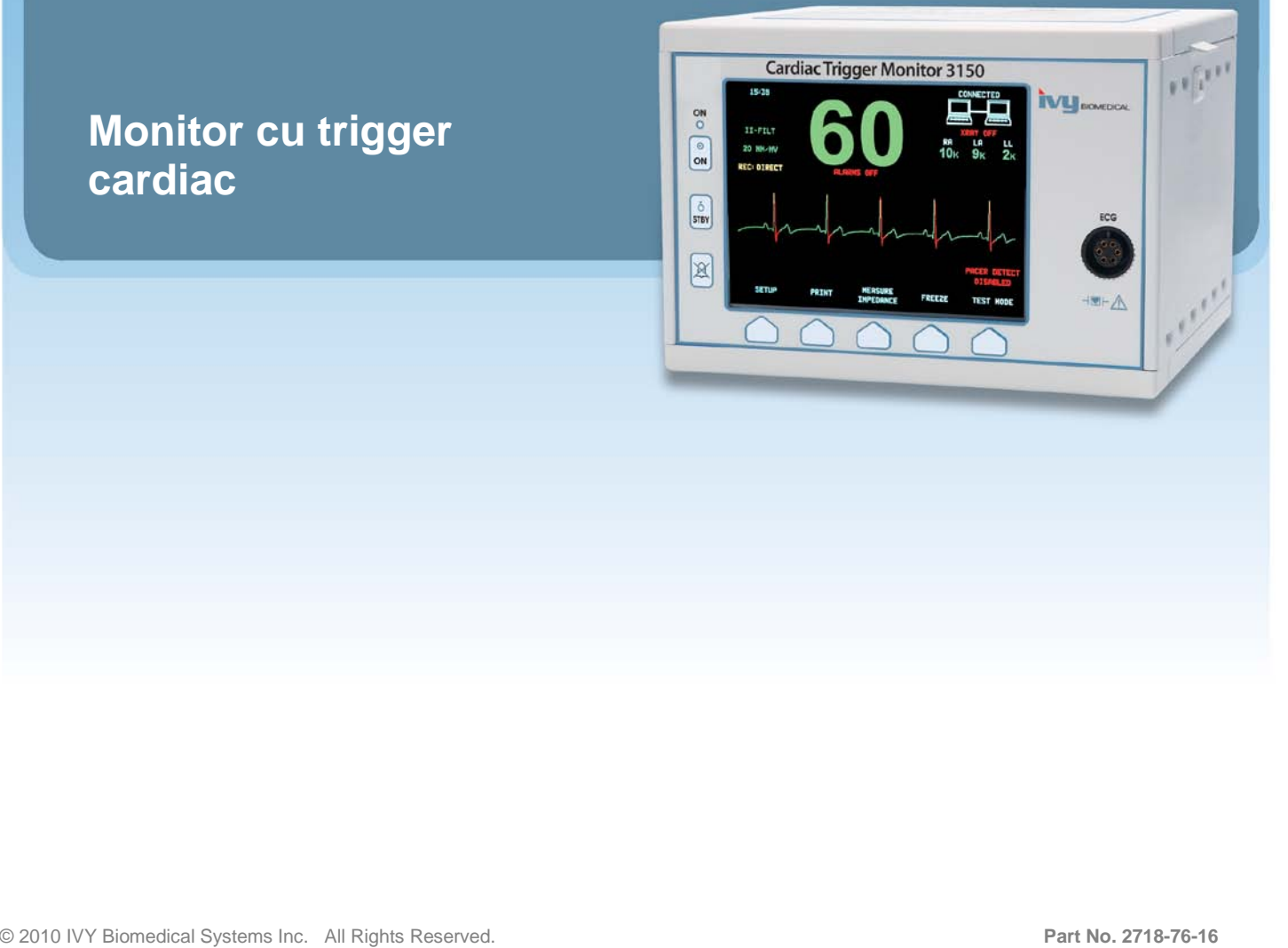

#### **Responsabilitatea utilizatorului**

Acest produs va funcționa în conformitate cu descrierea din acest Manual de utilizare și etichetele și/sau inserțiile care o însoţesc, atunci când este asamblat, exploatat, întreţinut şi reparat conform instrucţiunilor furnizate. Acest produs trebuie verificat periodic. Un produs defect nu mai trebuie utilizat. Componentele stricate, lipsă, uzate vizibil, deformate sau contaminate trebuie imediat înlocuite. Dacă astfel de reparații sau înlocuiri sunt necesare, IVY Biomedical Systems, Inc. recomandă contactarea telefonică sau în scris a departamentului de service al IVY Biomedical Systems, Inc. cu scopul de a primi consiliere cu privire la operațiile de service. Acest produs sau oricare dintre componentele sale nu trebuie reparate în alt mod decât în conformitate cu instructiunile oferite de personalul calificat al IVY Biomedical Systems, Inc. Produsul nu trebuie modificat fără aprobarea anterioară scrisă a Departamentului de Asigurare a Calității din cadrul IVY Biomedical Systems, Inc. Utilizatorul acestui produs trebuie să aibă întreaga responsabilitate pentru orice disfuncție care ar rezulta din utilizarea neconformă, întreținerea defectuoasă, reparaţiile necorespunzătoare, deteriorarea sau modificarea de către alte persoane decât IVY Biomedical Systems, Inc.

**PRECAUŢIE:** Legile federale S.U.A. restricţionează vânzarea acestui dispozitiv numai de către sau la comanda unui medic cu licenţă de liberă practică.

Ivy Biomedical Systems, Inc. a declarat că acest produs respectă Directiva Consiliului Europei 93/42/CEE privind echipamentele medicale, în condițiile în care este utilizat în conformitate cu instrucțiunile din Manualul de utilizare si de întretinere.

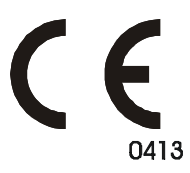

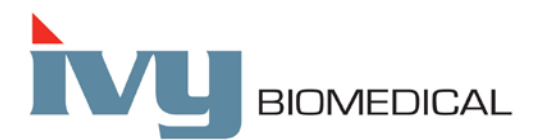

**Ivy Biomedical Systems, Inc.** 11 Business Park Drive Branford, Connecticut 06405 USA  $(203)$  481-4183  $\bullet$  (800) 247-4614  $\bullet$  Fax (203) 481-8734 www.ivybiomedical.com Email: sales@ivybiomedical.com *Această pagină a fost lăsată goală în mod intenţionat.*

# Declaration of Conformity

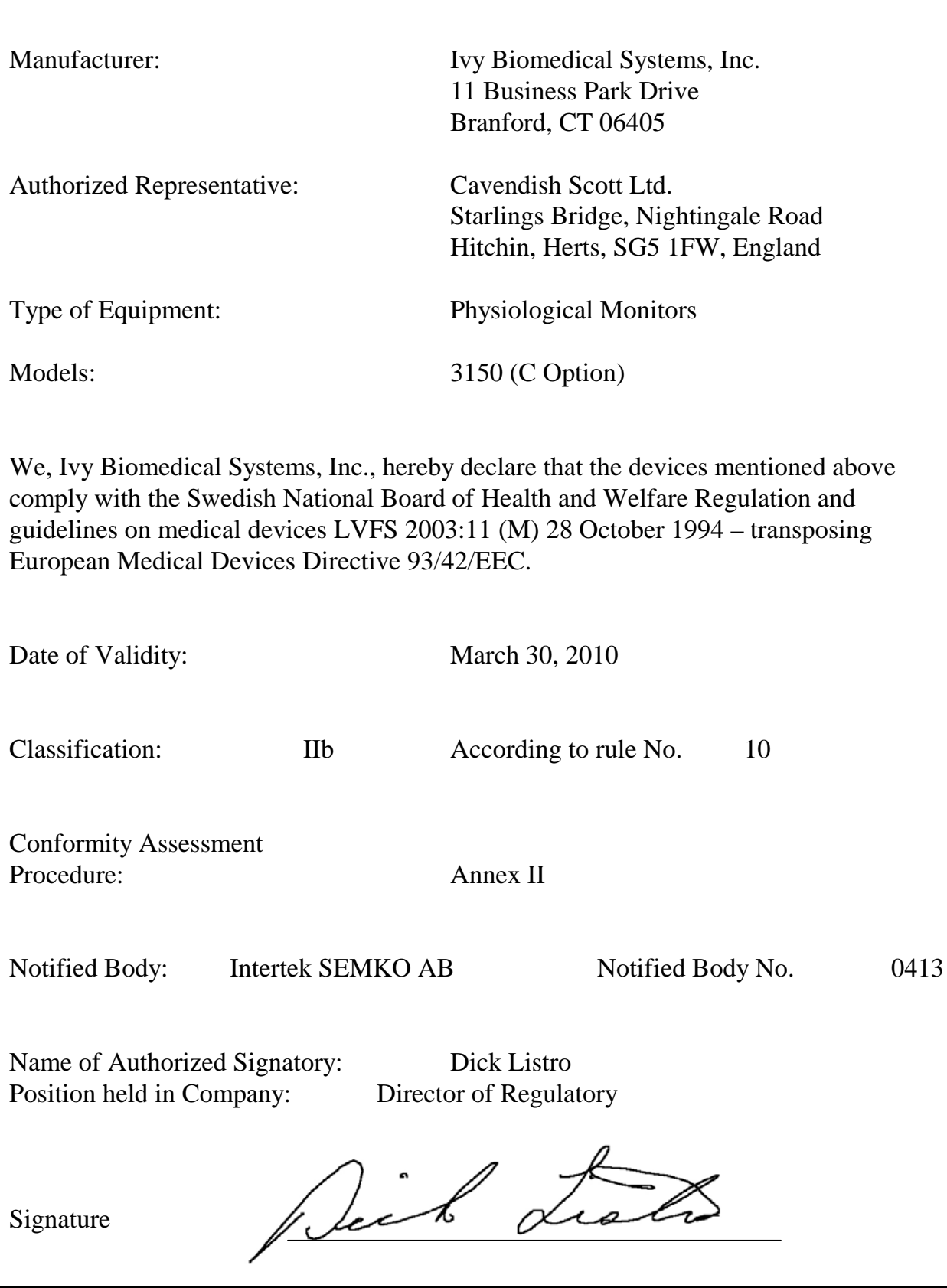

*Această pagină a fost lăsată goală în mod intenţionat.*

## **Cuprins**

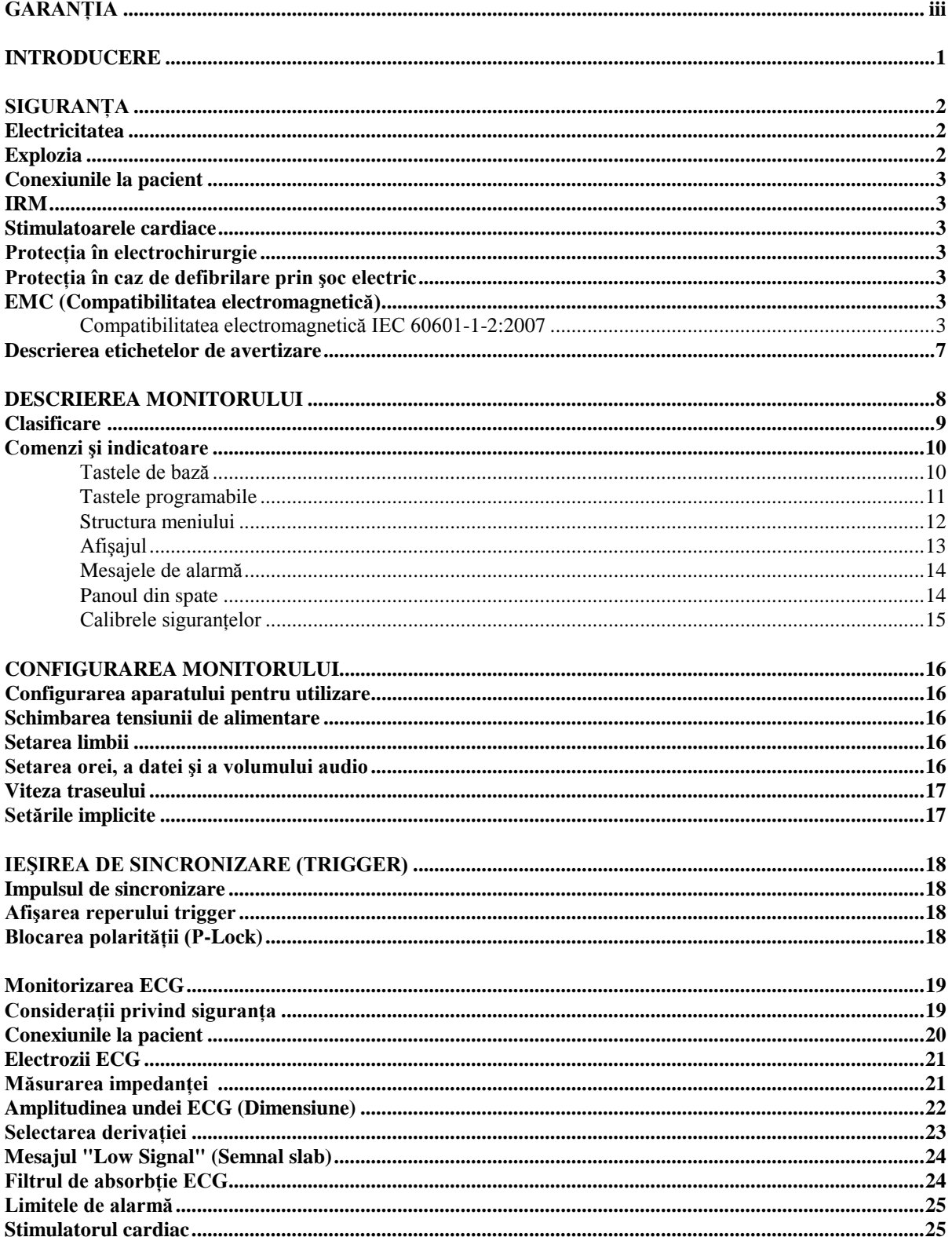

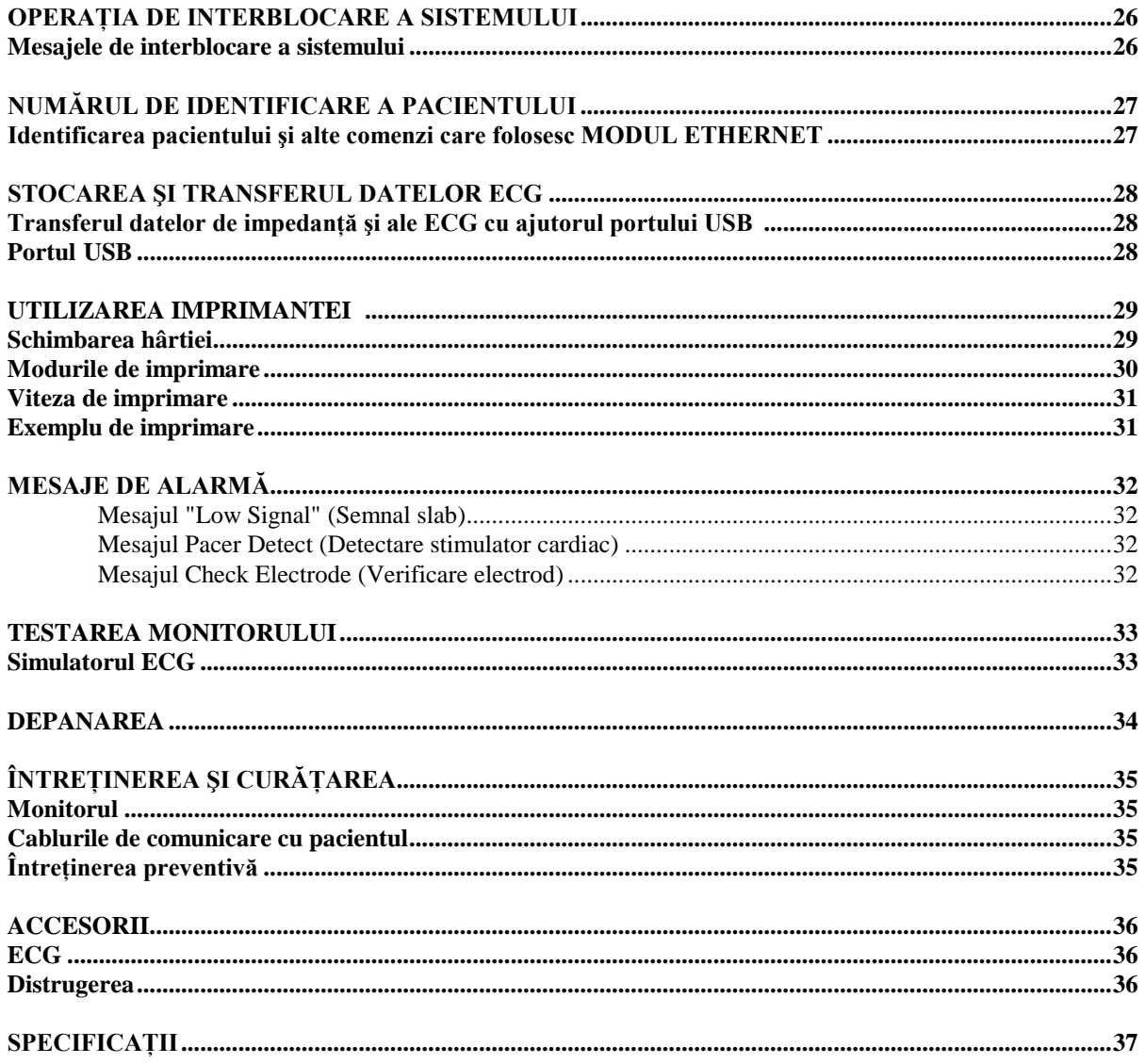

## **GARANŢIA**

Ivy Biomedical Systems, Inc. garantează că toate produsele sale folosite în mod normal nu au defecţiuni de material şi execuţie şi funcţionează în conformitate cu specificaţiile descrise, pe o perioadă de 13 luni de la data expedierii initiale.

Ivy Biomedical Systems, Inc. garantează că toate accesoriile cum ar fi cablurile de comunicare cu pacientul şi firele de derivație folosite în mod normal nu au defecțiuni de material și execuție și funcționează în conformitate cu specificatiile descrise, pe o perioadă de 90 luni de la data expedierii inițiale.

Dacă o examinare a Ivy Biomedical Systems, Inc. descoperă defecţiunea unui (unor) produs(e) sau piese componente, obligația Ivy se limitează, la decizia Ivy, la reparare sau înlocuire.

Dacă produsul sau produsele trebuie returnate producătorului în vederea reparării sau examinării, contactați personalul de service pentru clienţi la Ivy Biomedical Systems pentru a obţine un număr de autorizaţie de returnare material (RMA #) și instrucțiunile de ambalare adecvate:

Serviciul de relaţii cu clienţii Telefon: (203) 481-4183 sau (800) 247-4614. Fax: (203) 481-8734. E-mail: techline@ivybiomedical.com

Toate produsele returnate pentru reparații în garanție trebuie expediate pe cheltuiala clientului la adresa:

Ivy Biomedical Systems, Inc. 11 Business Park Drive Branford, CT 06405 USA

Ivy va expedia produsul reparat sau înlocuit înapoi la client pe cheltuiala sa.

*Această pagină a fost lăsată goală în mod intenţionat.*

## **INTRODUCERE**

Acest manual furnizează informaţii cu privire la utilizarea corectă a monitorului cu trigger cardiac, model 3150-C. Utilizatorul trebuie să se asigure că sunt respectate toate prevederile aplicabile cu privire la instalarea şi folosirea monitorului.

Modelul 3150-C este un echipament medical electric destinat monitorizării pacienţilor sub supraveghere medicală. Modelul de monitor 3150-C trebuie utilizat numai de personalul medical instruit şi calificat.

#### **Folosirea acestui manual**

Înainte de a folosi acest echipament, vă recomandăm să citiți acest manual. Acest manual a fost conceput pentru a include prezentarea tuturor opțiunilor. Dacă monitorul dvs. nu include toate opțiunile, meniurile și datele afișate pentru aceste opţiuni nu vor apărea pe monitorul dvs.

Pentru descrieri generale ale comenzilor și ale afișajelor, consultați secțiunea "Descrierea monitorului". Pentru detalii privind folosirea fiecărei optiuni, consultati sectiunea din manual care se referă la optiunea respectivă.

Scrierea cu caractere aldine apare în textele care se referă la etichetele prezente pe comenzile utilizatorului. Parantezele speciale [ ] înconjoară selectiile de meniu utilizate cu taste programabile.

#### **Răspunderea producătorului**

Producătorul acestui echipament este răspunzător pentru efectele privind siguranța, acuratețea și performanța echipamentului doar atunci când:

- Operaţiile de asamblare, extensiile, reajustările sau reparaţiile sunt efectuate de persoane autorizate de către producător
- Instalaţia electrică corespunde tuturor reglementărilor în vigoare
- Echipamentul se foloseşte în conformitate cu instrucţiunile din acest manual

Exploatarea incorectă sau incapacitatea utilizatorului de a întreţine monitorul în conformitate cu procedurile adecvate de întreținere absolvă producătorul sau pe agentul său de toate responsabilitățile de nerespectare, deteriorare sau rănire ulterioare.

#### **Ivy Biomedical Systems, Inc.** 11 Business Park Drive Branford, CT 06405 USA (203) 481-4183 or (800) 247-4614

Fax (203) 481-8734 Email: techline@ivybiomedical.com

Acest manual explică modul de configurare și de utilizare al Modelului 3150-C. Informații importante de siguranță se găsesc în întregul manual, acolo unde sunt necesare. ÎNAINTE DE A UTILIZA MONITORUL, CITIŢI ÎN ÎNTREGIME SECŢIUNEA PRIVIND INFORMAŢIILE DE SIGURANŢĂ.

#### **SIGURANŢA**

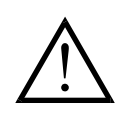

#### **Electricitatea**

Acest produs este destinat utilizării în condiţiile racordării la o reţea electrică nominală de 100 - 230V~, 47 - 63 Hz şi consum maxim de electricitate c.a: 45VA.

**AVERTISMENT:** Pentru a preveni pericolele electrice pentru personal, acest monitor trebuie să fie corect legat la pământ. Conectaţi monitorul la o priză cu împământare cu trei fire, de tipul celor folosite în spitale. Fişa cu trei conductoare trebuie introdusă la o priză cu trei fire racordată corect; dacă nu dispuneți de o priză cu trei fire, apelați la un electrician calificat care să monteze una conform codului electric în vigoare.

**AVERTISMENT:** Sub nicio formă nu scoateţi conductorul de împământare de la priză.

**AVERTISMENT:** Cablul de alimentare furnizat cu acest echipament oferă protecţie electrică. Nu încercaţi să slăbiți această protecție, modificând cablul sau folosind adaptoare sau cabluri prelungitoare neîmpământate. Cordonul de alimentare şi fişa trebuie să fie intacte şi nedeteriorate. Pentru deconectarea echipamentului de la reţeaua de alimentare, deconectaţi cablul de alimentare.

**AVERTISMENT:** Nu conectaţi la o priză electrică comandată cu comutator de perete sau de un dimmer (comutator de reglare a intensităţii).

**AVERTISMENT:** Dacă aveti îndoieli cu privire la integritatea protectiei cablului de împământare, nu folositi acest monitor până când conductorul de protecție al sursei de alimentare cu curent alternativ nu este complet funcțional.

**AVERTISMENT:** Nu aşezaţi monitorul într-un loc din care ar putea cădea peste pacient. Nu ridicaţi monitorul de cordonul de alimentare sau de cablul de comunicare cu pacientul.

**AVERTISMENT: Pericol de electrocutare!** Nu scoateți capacele sau panourile. Pentru service adresați-vă personalului calificat de service.

**AVERTISMENT:** Pentru a evita electrocutarea, deconectaţi monitorul de la sursa de alimentare înainte de a schimba siguranțele. Înlocuiți siguranțele doar cu siguranțe de același tip și normare T.5A, 250V (sistem metric 5x20mm).

**AVERTISMENT:** Nu curățați monitorul cât timp este în funcțiune și/sau alimentat cu energie electrică.

**AVERTISMENT:** Dacă aparatul se udă accidental, întrerupeţi utilizarea până se usucă şi apoi testaţi aparatul pentru a vedea dacă funcţionează corect înainte de a utiliza din nou pe un pacient.

**AVERTISMENT:** Acest aparat foloseşte un traseu de izolare comun pentru derivaţiile ECG. Nu conectaţi accesorii neizolate la intrarea ECG atunci când aparatul este conectat la un pacient, pentru a nu compromite siguranța aparatului. În caz de conectare cu alte dispozitive, asigurați-vă că scurgerile de curent de la toate aparatele de pe toate carcasele aparatelor nu depăşesc 300 μA.

#### **Explozia**

**PERICOL: Pericol de explozie!** Nu folosiți acest echipament în prezența anestezicelor inflamabile sau a altor substanțe inflamabile în combinație cu aerul, mediu îmbogățit cu oxigen sau cu oxid nitric.

#### **Conexiunile la pacient**

Conexiunile la pacient sunt izolate electric. Pentru toate conexiunile folosiți sonde izolate. Nu lăsați conexiunile la pacient să intre în contact cu alte componente conductoare, inclusiv cu împământarea. Consultaţi instrucţiunile pentru conexiunile la pacient în acest manual.

Asezati cu atenție cablurile de comunicare cu pacientul pentru a reduce posibilitatea de strangulare sau de încurcare în fire a pacientului.

Scurgerile de curent sunt limitate intern de acest monitor la maxim 10 μA. Cu toate acestea, aveți întotdeauna în vedere scurgerile de curent cumulate putând proveni de un alt echipament utilizat la pacient în acelaşi timp cu monitorul.

Pentru a vă asigura că protecția contra scurgerilor de curent rămâne în parametrii specificați, folosiți doar cablurile de comunicare cu pacientul prezentate în acest manual. Acest monitor este furnizat cu fire conductoare protejate. *Nu folositi* cabluri sau derivatii cu fire conductoare neprotejate având dezgolite firele la extremitate. Firele conductoare și cablurile neprotejate pot constitui un risc irațional cu consecinte asupra sănătății sau chiar deces.

Perturbările dispozitivului de monitorizare datorate defectelor de izolare pe cablu pot semăna cu undele cardiace curente și astfel pot inhiba alarmele de frecvență cardiacă. Pentru a diminua problema, asigurați amplasarea corespunzătoare a electrodului și asezati cablul corect.

Dacă apare o condiție de alarmă în timp ce alarmele sunt dezactivate, nu se vor activa nici alarmele audio, nici cele vizuale.

#### **IRM**

Modelul 3150-C nu trebuie folosit în câmp magnetic în timpul diagnosticării imagistice prin rezonanță magnetică.

#### **Stimulatoarele cardiace**

Cardiotahometrul poate continua să numere ritmul stimulatorului cardiac pe durata apariției stopului cardiac sau a unor aritmii. Nu vă bazaţi pe alarmele cardiotahometrului. *Pacienţii cu stimulatoare cardiace trebuie să se afle sub strictă supraveghere medicală.*

#### **Protecţia în electrochirurgie**

Acest echipament este protejat contra potentialelor electrice din electrochirurgie. Pentru a evita riscul de arsuri electrochirurgicale în zonele de monitorizare, asigurați conectarea corectă a circuitului de retur electrochirurgical, după cum este descris în instructiunile producătorului. În caz de conectare incorectă, unele aparate de electrochirurgie pot permite revenirea energiei prin electrozii ECG.

#### **Protecţia în caz de defibrilare prin şoc electric**

Acest echipament este protejat până la o descărcare a defibrilatorului de 360 J. Monitorul este protejat interior pentru a limita curentul electric care trece prin electrozi cu scopul de a preveni rănirea pacientului şi deteriorarea echipamentului dacă defibrilatorul este utilizat în conformitate cu instrucțiunile producătorului.

#### **EMC (Compatibilitatea electromagnetică)**

Acest echipament a fost certificat pentru protectia sa la emisii si imunitate conform IEC-60601-1-2.

#### **Compatibilitatea electromagnetică IEC 60601-1-2:2007**

## **SIGURANŢA**

**PRECAUŢIE:** Echipamentele medicale necesită precauţii speciale în ceea ce priveşte EMC şi trebuie instalate şi puse în funcţiune în conformitate cu informaţiile EMC din Manualul de utilizare.

**PRECAUTIE:** Echipamentele de comunicatii cu frecventă radio portabile și mobile pot afecta echipamentul electric medical.

**AVERTISMENT:** Modelul 3150-C nu trebuie aşezat lângă sau peste un alt echipament; cu toate acestea, dacă este necesar să se folosească lângă sau peste un alt echipament, modelul 3150-C trebuie supravegheat pentru a se verifica buna funcţionare în configuraţia în care va fi folosit.

#### **Accesorii**

**AVERTISMENT:** Utilizarea altor accesorii decât cele specificate mai jos poate avea ca efect creşterea emisiilor sau scăderea imunităţii echipamentului.

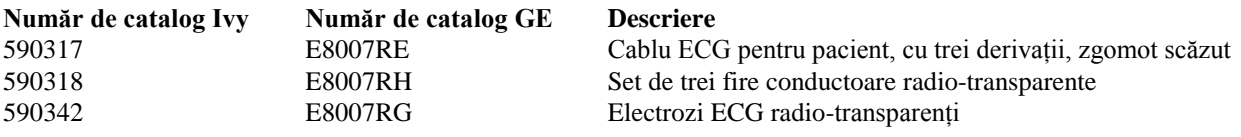

#### **Amplitudinea semnalului**

**AVERTISMENT:** Amplitudinea minimă a semnalului "undei R" a unui pacient este de 0,5 mV (AAMI EC-13 3.2.6.1).

Utilizarea Modelului 3150-C la valori mai mici ale amplitudinii poate genera rezultate incorecte:

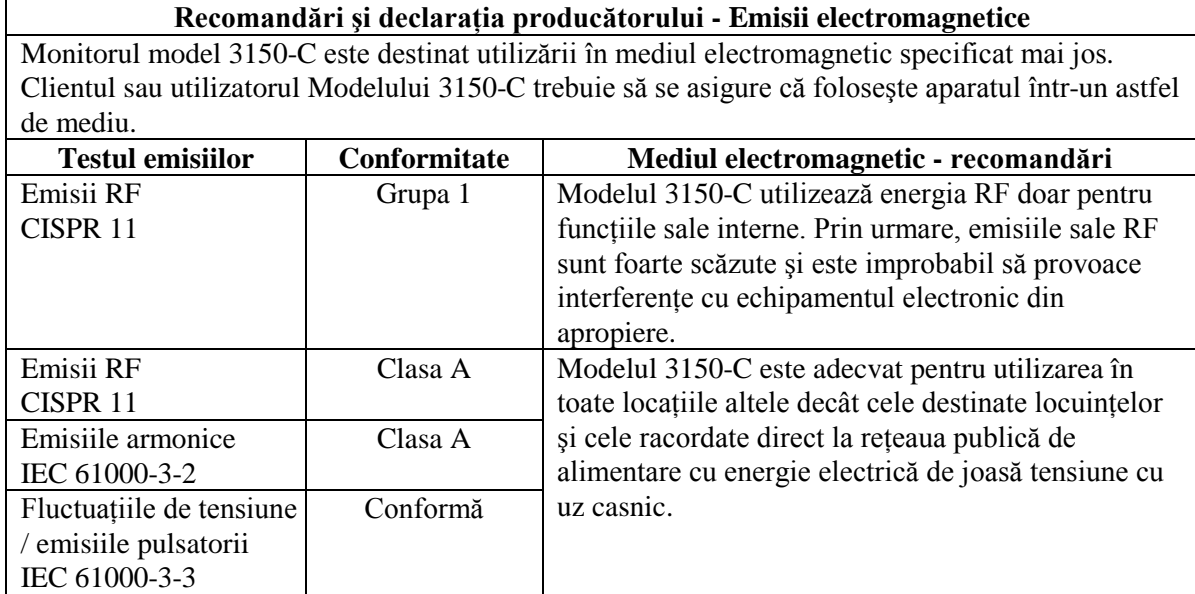

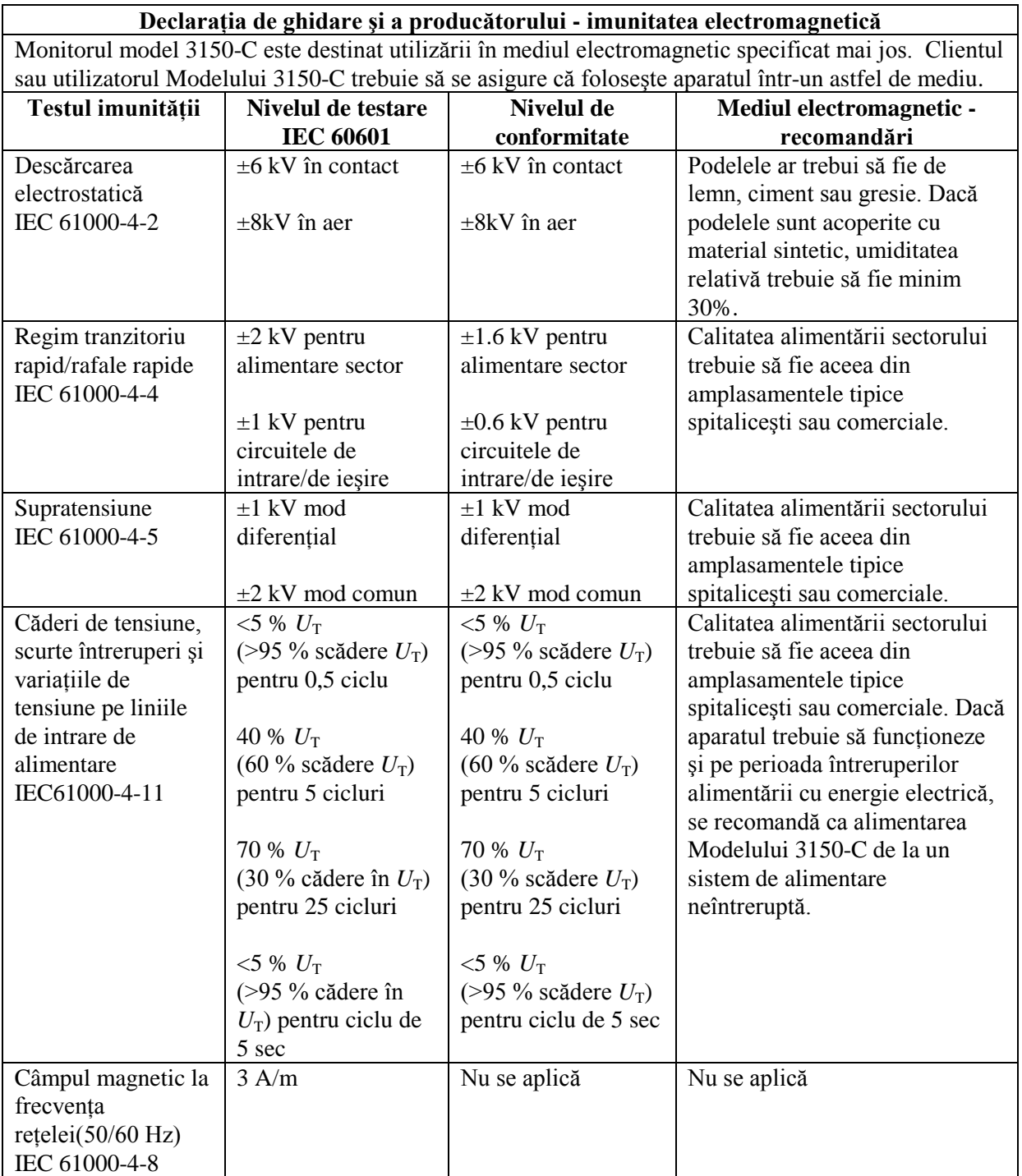

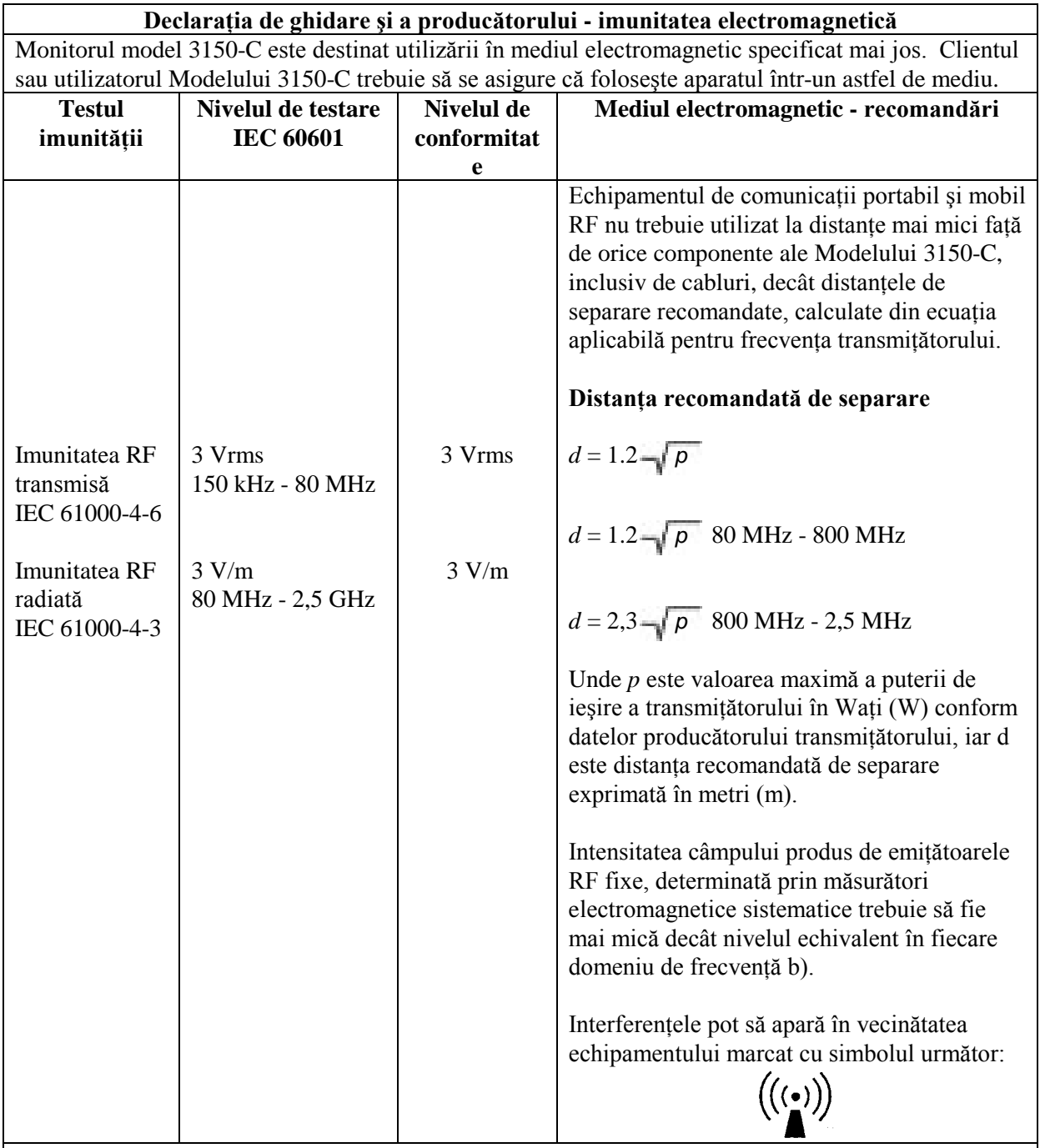

NOTA 1 – La 80 MHz și 800 MHz, se aplică domeniul mai înalt de frecvente.

NOTA 2 – Este posibil ca aceste principii să nu fie aplicabile în toate situațiile. Propagarea undelor electromagnetice este influenţată de absorbţia şi reflexia de la structuri, obiecte şi persoane.

a Intensitatea câmpului produs de emiţătoarele fixe, cum ar fi staţiile de bază pentru radiotelefoane (celulare/fără fir) şi staţiile radio mobile de teren, instalațiile radio-amatorilor, posturile de emisie radio AM și FM, posturile de emisie TV nu poate fi prevăzută teoretic cu acuratețe. Pentru a realiza o evaluare asupra mediului electromagnetic produs de emitătoarele fixe RF, trebuie să se apeleze la măsurători electromagnetice sistematice. În cazul în care intensitatea măsurată a câmpului în locul în care este utilizat Modelul 3150-C depășește nivelul echivalent RF menționt mai sus, Modelul 3150-C trebuie să fie ținut sub observație pentru a se verifica funcționarea sa normală. Dacă se observă anomalii în funcționare, pot fi necesare măsuri

suplimentare, cum ar fi reorientarea sau relocarea aparatului.<br><sup>b</sup>Pe domeniul de frecvențe situat între 150 kHz și 80 MHz, intensitatea câmpului trebuie să fie mai mică de

## **SIGURANŢA**

V/m.

## **Descrierea simbolurilor utilizate**

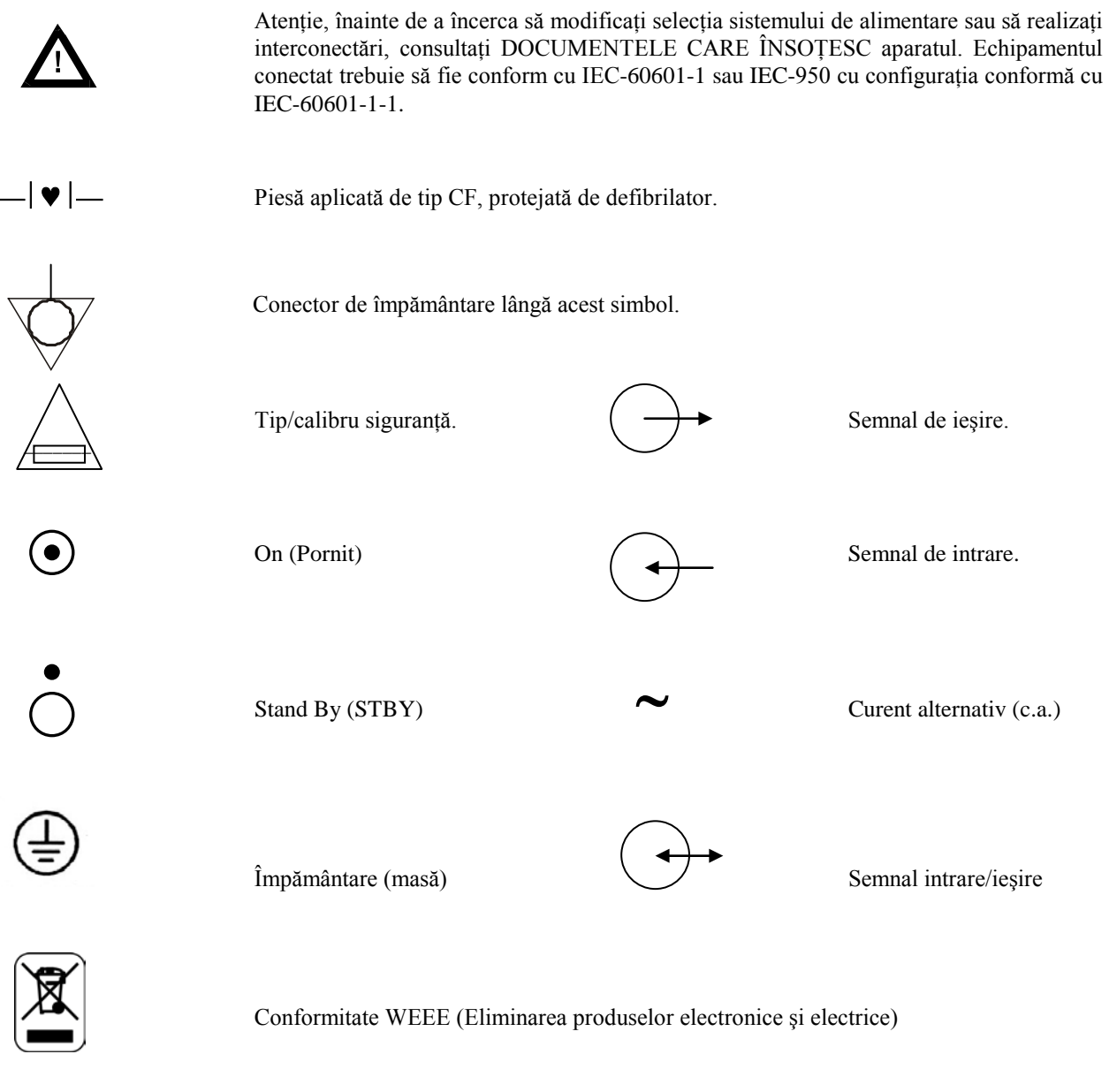

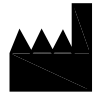

Producător

# $\frac{1}{1}$

Precauţie - Pericol de electrocutare. Nu demontaţi capacele sau panourile. Pentru service adresaţi-vă personalului calificat.

## **DESCRIEREA MONITORULUI**

Monitorul cu trigger cardiac, modelul 3150-C este un monitor color uşor de folosit care afişează traseul ECG al pacientului și frecvența cardiacă. Derivația ECG afișată se poate selecta dintre derivațiile I, II sau III. În plus, se pot regla pragurile de alarmă superior și inferior pentru frecvența cardiacă a pacientului astfel încât depășirea acestor limite să declanșeze o avertizare sonoră și vizuală. Afișajul color are un singur traseu, frecvența cardiacă este afișată cu caractere mari și caractere alfanumerice pentru alte date, mesaje de alarmă, meniuri și informații pentru utilizator.

Monitorul Model 3150-C este conceput în principal pentru utilizarea la pacienți în aplicații care necesită sincronizare de precizie cu unda R, ca de exemplu la examenele de imagistică sincronizate.

Modelul 3150-C are un conector RJ45 "Ethernet" prin care comunică în dublu sens cu consola tomografului computerizat (CT) pentru transferul datelor ECG și datelor de temporizare a trigger-ului și primirea informațiilor de identificare a pacientului. Această opțiune funcționează doar când Modelul 3150-C este conectat electric la un scanner CT şi la o consolă CT.

Este dotat de asemenea standard cu o imprimantă integrată, ale cărei funcții se configurează din meniurile monitorului.

#### **Prezentarea principalelor opţiuni**

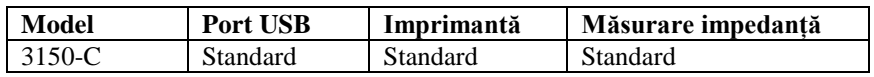

Modelul 3150-C se poate folosi în electrochirurgie.

Modelul 3150-C nu trebuie utilizat cu o altă unitate de monitorizare fiziologică.

Modelul 3150-C nu se poate folosi simultan la mai mulți pacienți.

Modelul 3150-C nu este destinat monitorizării la domiciliu a pacienţilor.

## **Clasificare (conform IEC-60601-1)**

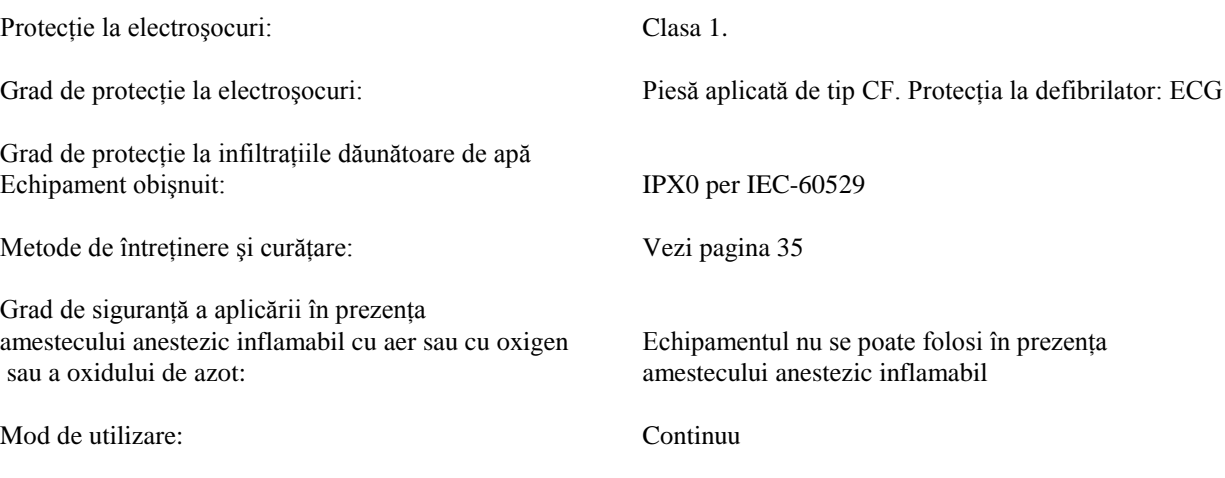

## **Comenzi şi indicatoare**

## **Tastele de bază**

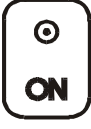

Când monitorul este conectat la o sursă de alimentare cu c.a., prin apăsarea comutatorului ON se alimentează circuitele electronice ale monitorului.

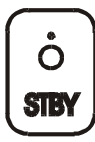

La apăsarea comutatorului **STBY** se decontează alimentarea circuitelor electronice ale monitorului. NOTĂ: Pentru deconectarea monitorului de la reteaua de alimentare, scoateti din priză cordonul de alimentare cu c.a.

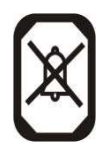

Dezactivează alarmele sonore şi vizuale pentru o perioadă de două minute pentru a permite operatorului să efectueze procedurile care altfel ar declanşa alarmele. Astfel se evită problema opririi alarmelor şi uitării repornirii lor. În maxim două minute, apăsaţi din nou această tastă pentru a readuce alarmele la setarea normală. Dacă se apasă tasta ALARM PAUSE (PAUZĂ ALARMĂ), alarmele se vor opri. Apăsaţi din nou tasta **ALARMS PAUSE** (PAUZĂ ALARMĂ) pentru a reactiva alarmele. Dacă se apasă tasta **ALARMS PAUSE** (PAUZĂ ALARMĂ) alarmele se vor întrerupe pentru 120 de secunde (2 minute).

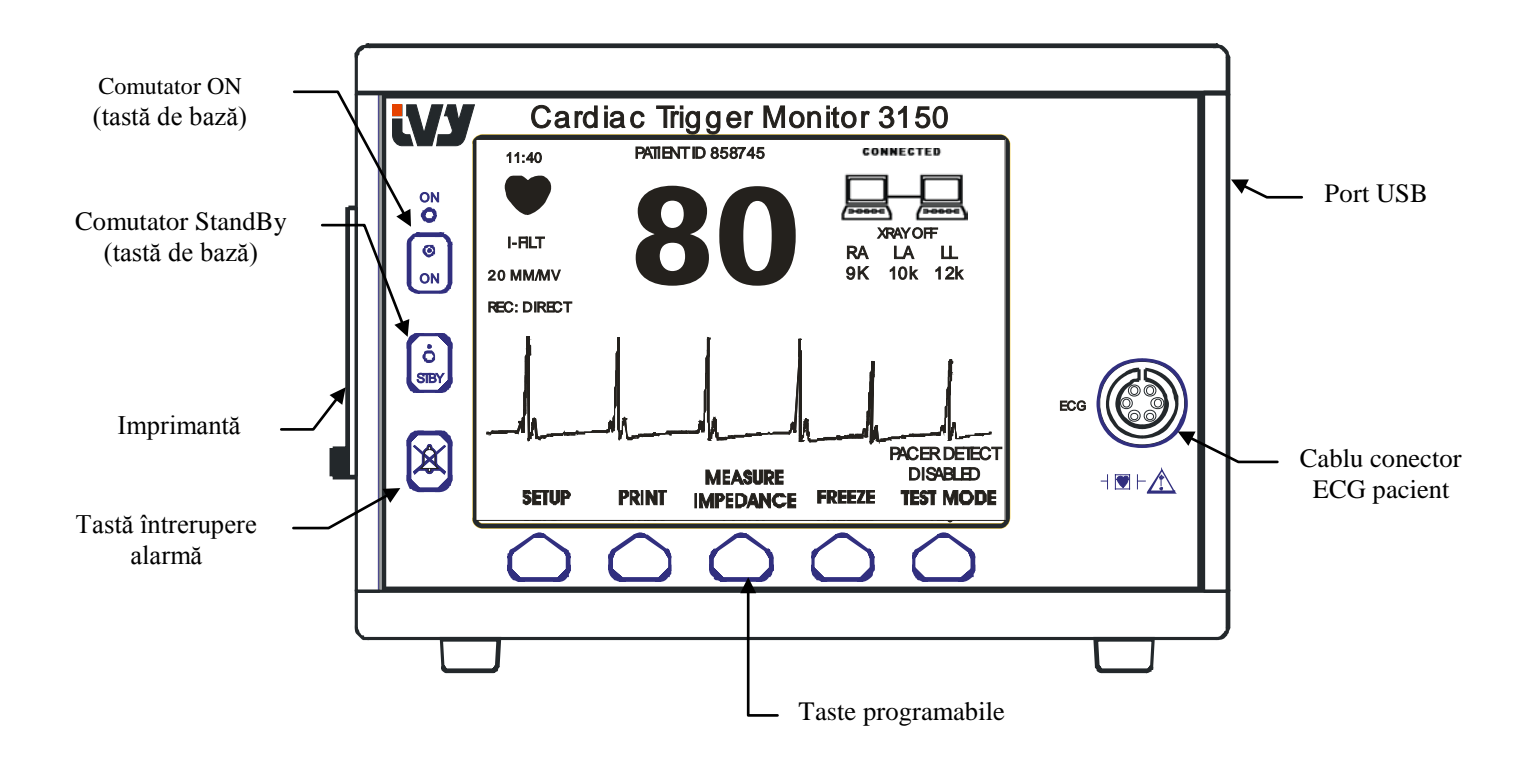

## **Tastele programabile**

Sub fiecare tastă programabilă figurează un element de meniu sau o funcție. Prin apăsarea unei taste programabile se vor afișa celelalte niveluri de meniu sau se va activa o funcție aferentă. Funcțiile meniului sunt descrise în secțiunea "Structura meniului" din acest manual.

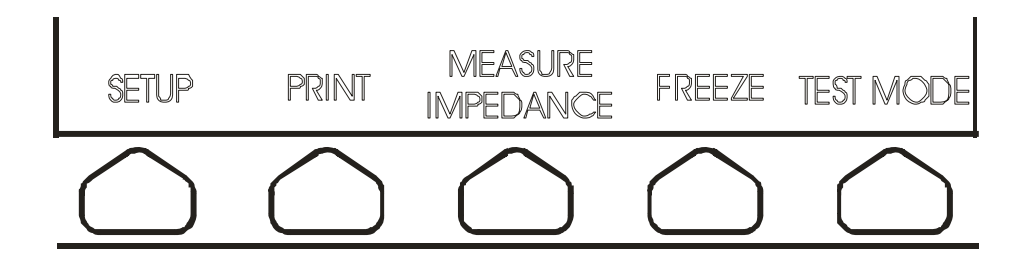

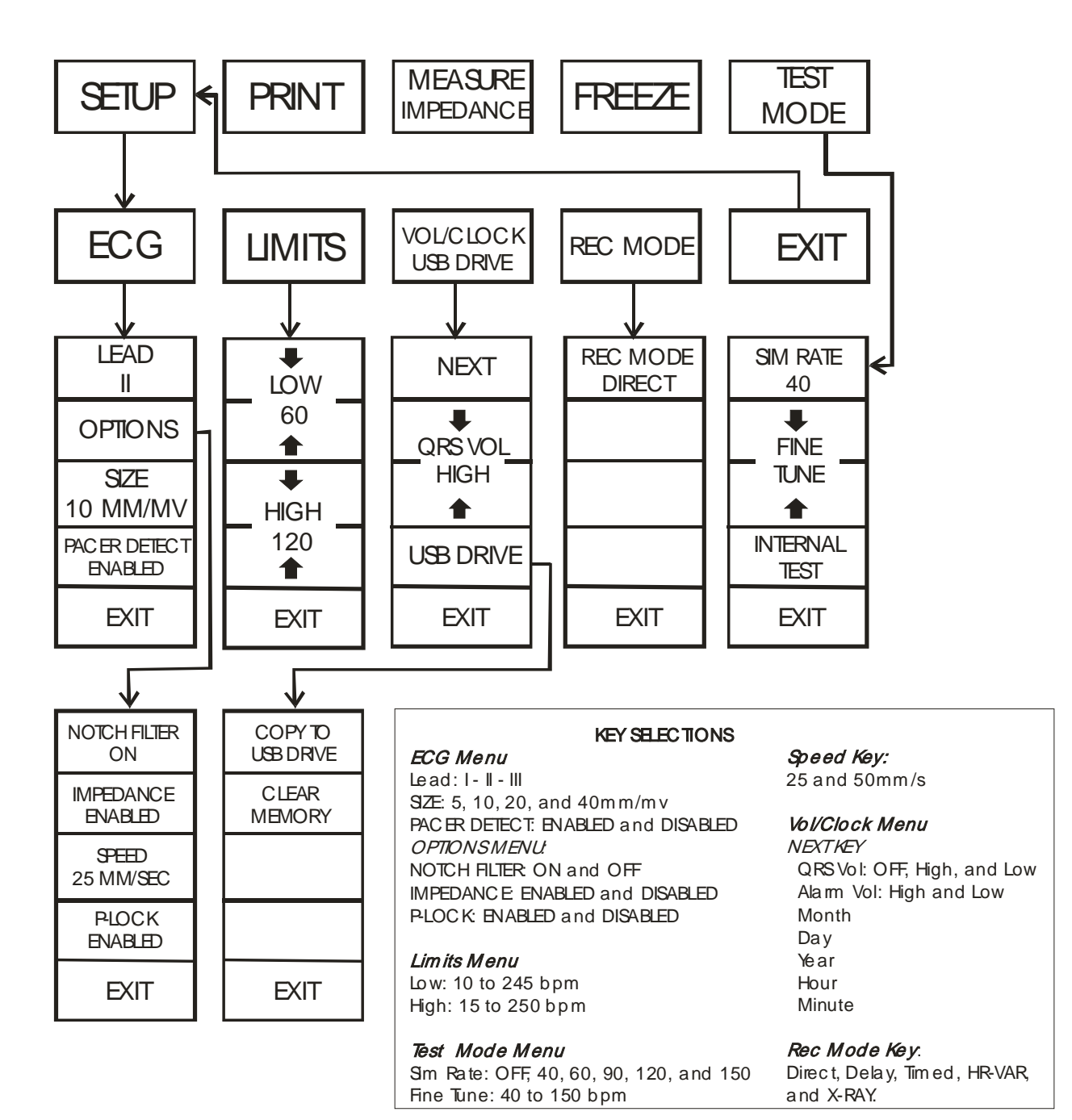

**Structura meniului - Model 3150-C**

## **Afişajul**

**FRECVENŢA CARDIACĂ:** Exprimată în bătăi pe minut (bpm), este afişată în partea de sus a ecranului.

**CONFIGURAREA:** Selecţiile efectuate în modurile de configurare ale meniului (praguri de alarmă, selecţia derivaţiei şi filtru activat/dezactivat) sunt afişate cu caractere mici în colţul din stânga sus.

**ECG**: Traseul traversează ecranul de la stânga la dreapta.

**Interblocarea sistemului:** Simbolurile mari din colţul din dreapta sus al afişajului oferă operatorului indicaţii vizuale privind starea conexiunii dintre Modelul 3150-C şi scannerul CT.

**Pornire/oprire raze X:** Indică dacă scanerul CT cu raze X este pornit (ON) sau oprit (OFF). Indicatorul XRAY On/Off (Pornire/Oprire raze X) se află în colţul dreapta sus al afişajului.

**Măsurarea impedanței:** Afișează valoarea măsurată a impedanței între pielea pacientului și fiecare electrod individual ECG (brat drept, brat stâng, membru inferior). Valorile măsurate ale impedanței se găsesc în colțul dreapta sus al afişajului.

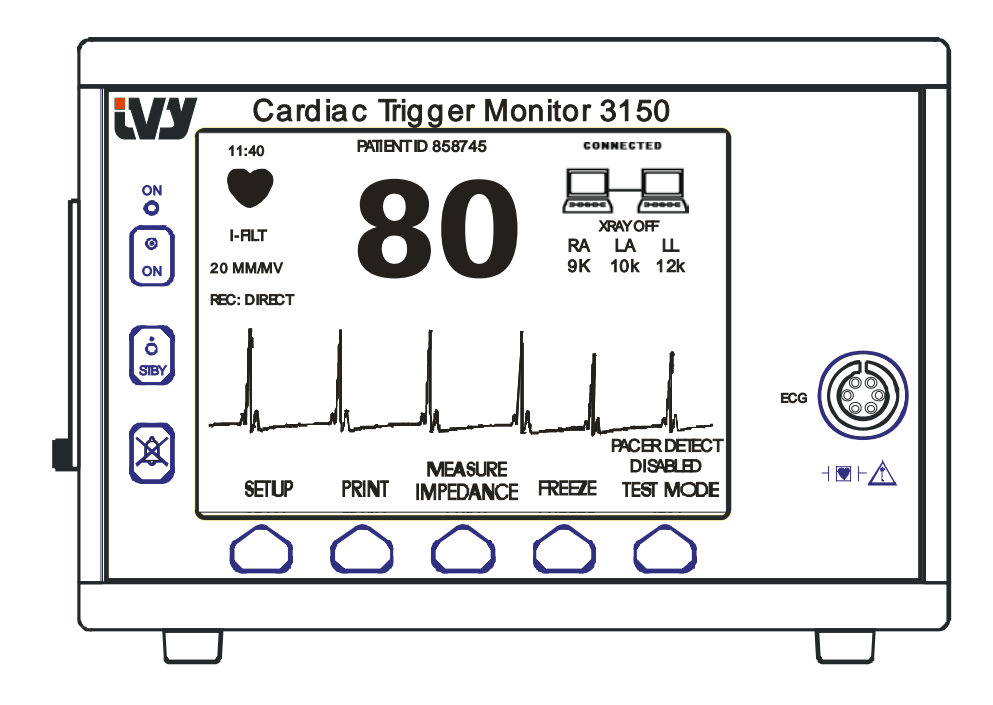

#### **Mesajele de alarmă**

Următoarele indicaţii de alarmă sunt afişate în mod video invers. Indicaţiile de alarmă apar în centrul ecranului şi clipesc intermitent o dată pe secundă. Mesajul ALARMS PAUSE (PAUZĂ ALARME) (PAUZĂ) este afişat şi el în centrul ecranului în mod video normal.

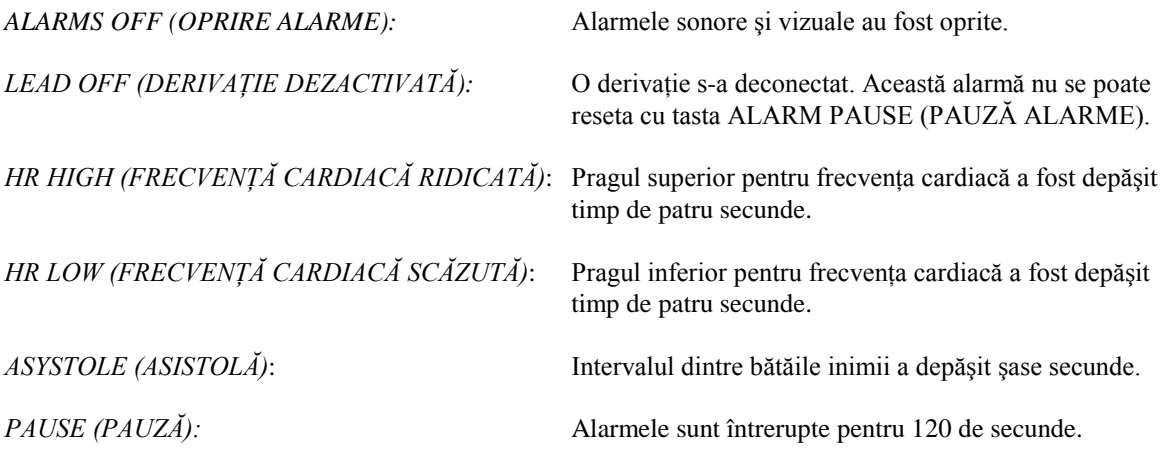

**AVERTISMENT:** Când monitorul porneşte, ALARMELE sunt întrerupte timp de 30 de secunde, apoi se activează.

#### **Panoul din spate:**

Pe panoul din spate se găsesc următoarele.

**INTRARE ALIMENTARE:** O priză pentru un cablu obişnuit de alimentare de c.a.

Când monitorul este conectat la un alt aparat, asiguraţi-vă că fiecare aparat conectat are propria împământare separată.

Nu încercați să conectați cabluri la aceste conectoare fără a contacta departamentul tehnic Biomedical pentru a vă asigura că această conexiune îndeplineşte cerinţele pentru scurgerile de curent din unul din următoarele standarde aplicabile: UL60601-1, CAN/CSA C22.2 Nr 601.1-M90, IEC 60601-2-25 şi CE-MDD 93/42/CEE. Tensiunea maximă nedistructivă care poate fi aplicată acestor conectori este de 5V.

**IEŞIRE SINCRONIZATĂ:** Un conector de tip BNC pentru ieşirea impulsului de sincronizare care indică momentul vârfului undei R. Limitat la o lătime de bandă de 100 Hz.

**ÎMPĂMÂNTARE PENTRU EGALIZAREA POTENŢIALULUI:** Egalizare potenţial - O conexiune de împământare care se poate folosi pentru a vă asigura că nu există diferenţe de potenţial care să apară între acest echipament şi un alt echipament electric.

**SIGURANȚĂ:** Înlocuiți doar cu siguranțe de același tip și calibru, după cum este indicat pe eticheta de calibru a siguranței T.5A 250V (sistem metric 5x20mm).

**ECG X1000 şi IEŞIREA SINCRONIZATĂ:** Aceasta este un conector TRS stereo ¼ cu ieşire analogică ECG centrală, ieşire de sincronizare pe inel şi comună pe manşon. Limitată la o lăţime de bandă de 100 Hz.

**AUXILIAR:** Interfaţă digitală pentru comunicare cu aparatul. Această ieşire auxiliară furnizează 5V şi -8V la un curent maxim de 20 mA.

**ETHERNET:** Este o ieşire Ethernet cu două canale ce furnizează un protocol Ethernet (10Base-T, IEEE 802.3) de la un singur conector RJ45. Primul canal conectează modelul 3150-C precum şi scanner –ul CT console (consolă) pentru a împărţi date şi opţiuni de control. Un al doilea canal Ethernet al aceluiaşi conector furnizează date ECG ecranului CT gantry (montant).

**ETICHETA CU NUMĂRUL DE SERIE:** Eticheta cu numărul de serie indică numărul de model şi numărul unic de serie pentru monitor. Data fabricatiei este indicată prin primele 4 cifre ale numărului de serie, în format ZZLL.

**SELECTOR DE TENSIUNE:** Comutator pentru selectarea intervalului de tensiune de intrare a aparatului  $(100 - 230V - 47 - 63 Hz)$ .

Folosirea unui echipament ACCESORIU care nu îndeplinește cerințele echivalente de siguranță ale acestui echipament poate conduce la reducerea nivelului de sigurantă al sistemului rezultat. Pentru a face alegerea, aveti în vedere următoarele:

- Utilizarea accesoriului ÎN APROPIEREA PACIENTULUI
- Dovada că s-a efectuat o certificare de siguranță a ACCESORIULUI în conformitate cu standardul național armonizat corespunzător IEC 60601-1 şi / sau IEC 60601-1-1

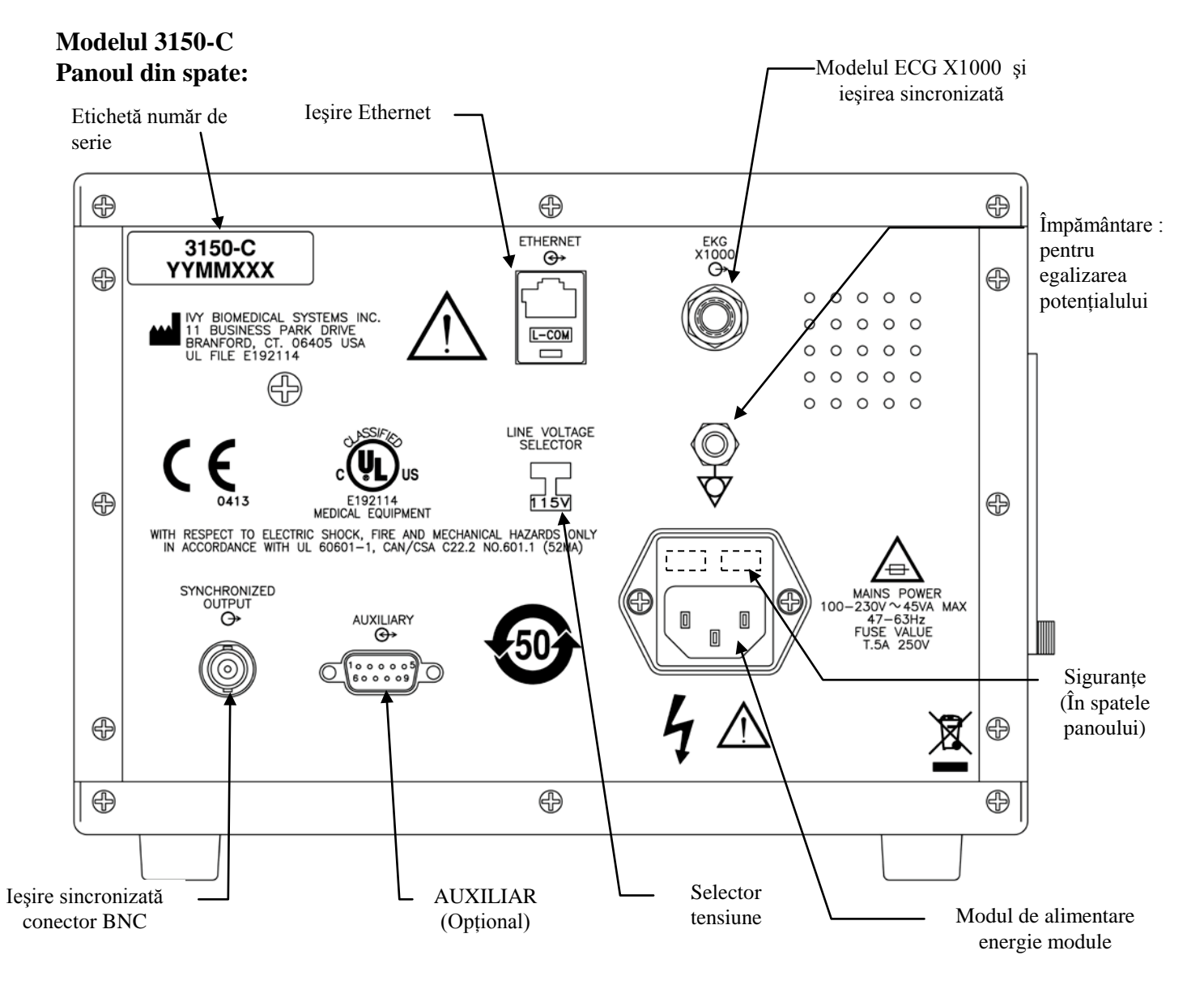

#### **Calibrele siguranţelor**

Sigurantele se află sub capacul modulului de intrare de alimentare. Pentru a le înlocui, deconectati cordonul de alimentare cu c.a. Scoateți capacul modulului de alimentare și înlocuiți siguranța (ele) doar cu unele de același timp şi calibru T.5A, 250V (sistem metric 5x20mm).

## **CONFIGURAREA MONITORULUI**

## **Configurarea aparatului pentru utilizare**

**AVERTISMENT: Înainte de a conecta monitorul la orice sursă de curent, verificaţi vizual dacă comutatorul**  de selectie pentru sector de pe panoul din spate afisează intervalul de tensiune corect pentru locatia dvs. Pentru mai multe instructiuni, consultati mai jos "Schimbarea tensiunii de alimentare".

- 1. Racordați cordonul de alimentare cu c.a. la o sursă de alimentare cu tensiune corespunzătoare.
- 2. Apăsați comutatorul ON din partea stângă a panoului frontal pentru a porni alimentarea.
- 3. Conectati cablul de comunicare cu pacientul la conectorul ECG de pe panoul frontal.

## **Schimbarea tensiunii de alimentare**

- 1. Verificati dacă este deconectat cablul de alimentare.
- 2. Identificați pe panoul din spatele monitorului comutatorul de selecție pentru tensiunea sectorului.
- 3. Dacă este necesar, deplasați conectorul de selecție la tensiunea corespunzătoare pentru locația dvs. (pentru asistenţă, contactaţi departamentul dvs. de întreţinere).

## **Setarea limbii**

Pentru a schimba limba din meniu și mesaje, urmati procedura următoare.

- 1. Opriţi monitorul apăsând tasta STBY.
- 2. Apăsați și mențineți apăsate tastele programabile patru și cinci (de la stânga la dreapta) și apăsați tasta ON pentru a alimenta cu energie electrică monitorul.
- 3. Apăsaţi tasta [LANGUAGE] (LIMBĂ) pentru a seta limba dorită. Limbile care pot fi alese sunt: engleza, spaniola, franceza, italiana, portugheza, suedeza, daneza, olandeza, norvegiana şi finlandeza.
- 4. Opriţi monitorul apăsând tasta STBY.

## **Setarea orei, a datei şi a volumului audio**

Pentru setarea datei și a orei, respectați procedura următoare. Data este indicată în colțul stânga sus al afișajului.

- 1. În meniul principal, apăsați tasta [SETUP] (Configurare).
- 2. Apăsați tasta [VOL/CLOCK] (Volum /Ceas) pentru a accesa meniul Vol/Clock (Volum /Ceas).
- 3. Prima setare este pentru setarea QRS VOL (volum QRS). Folositi tastele  $\Omega$  si  $\nabla$  pentru a creste sau a descreşte setarea QRS VOL.
- 4. Apăsați [NEXT] (Următorul) pentru a accesa setarea ALARM VOL (VOL ALARMĂ). Folosiți tastele  $\Omega$  și  $\nabla$ pentru a creşte sau a descreşte setarea ALARM VOL (VOL ALARMĂ).
- 5. Apăsați [NEXT] (Următorul) pentru a accesa setarea MONTH (LUNĂ). Folosiți tastele  $\Omega$  și  $\nabla$  pentru a crește sau a descreşte setarea pentru lună.
- 6. Apăsați [NEXT] (Următorul) pentru a accesa setarea DAY (ZI). Folosiți tastele  $\Omega$  și  $\nabla$  pentru a crește sau a descreşte setarea pentru zi.
- 7. Apăsați [NEXT] (Următorul) pentru a accesa setarea YEAR (AN). Folosiți tastele  $\Omega$  și  $\nabla$  pentru a crește sau a descreşte setarea pentru an.
- 8. Apăsați [NEXT] (Următorul) pentru a accesa setarea HOUR (ORĂ). Folosiți tastele  $\Omega$  și  $\nabla$  pentru a crește sau a descreşte setarea pentru oră.
- 9. Apăsați [NEXT] (Următorul) pentru a accesa setarea MINUTE (MINUT). Folositi tastele  $\Omega$  și  $\nabla$  pentru a creşte sau a descreşte setarea pentru minut.

Când toate setările pentru dată, ceas și volum audio, selectați [**EXIT**] (IESIRE) pentru a introduce setările în memoria monitorului.

#### **Setarea vitezei traseului**

- 1. În meniul principal, apăsaţi tasta [SETUP] (Configurare).
- 2. Apăsați tasta [ECG].
- 3. Apăsaţi tasta [OPTIONS] (OPŢIUNI).
- 4. Apăsaţi tasta [SPEED] (VITEZĂ) pentru a selecta viteza traseului. Selecţiile sunt 25 şi 50 mm/s.

NOTĂ: Tasta [SPEED] (VITEZĂ) modifică şi viteza imprimantei.

## **Setările implicite**

Pentru a restabili setările implicite, opriți monitorul apăsând tasta STBY; apoi apăsați și mențineți apăsate tastele programabile patru și cinci (de la stânga la dreapta) și apăsați tasta ON pentru a porni monitorul.

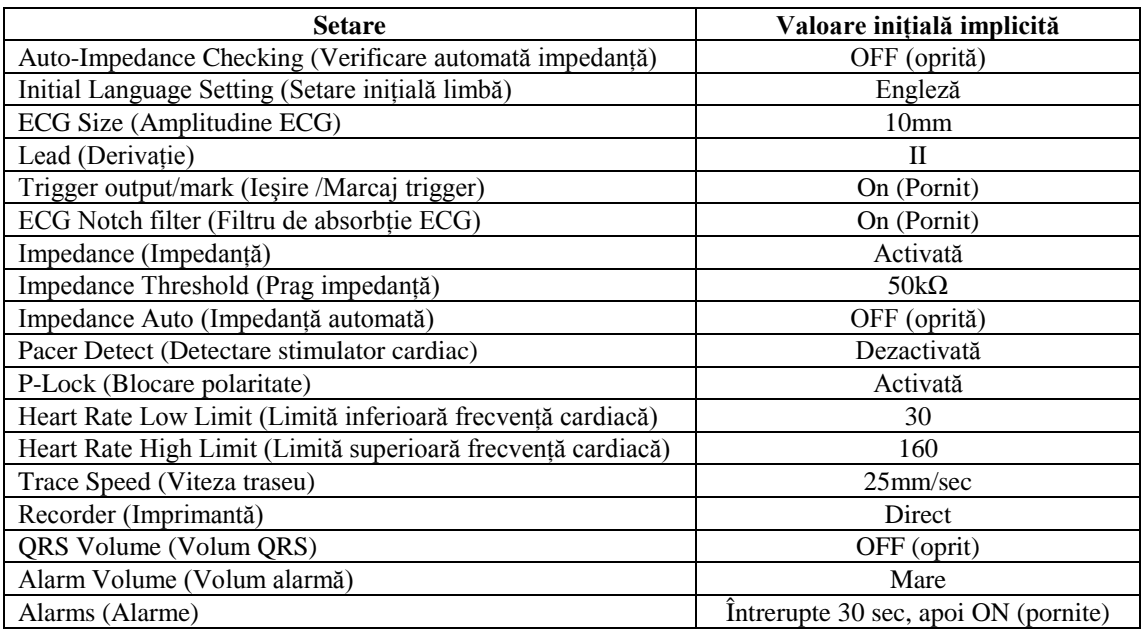

Unele setări (vezi lista de mai jos) sunt stocate în memoria nevolatilă, ceea ce înseamnă că la pornire, monitorul va avea aceleaşi opţiuni ca la momentul întreruperii alimentării.

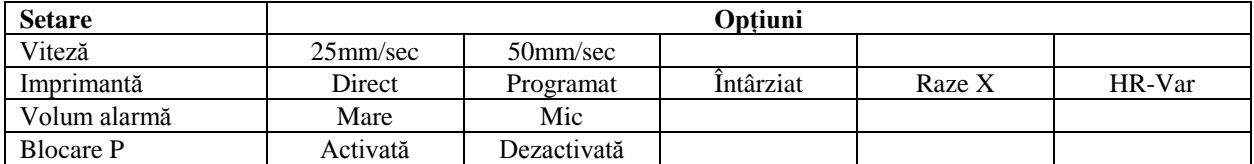

## **IEŞIREA SINCRONIZATĂ (Trigger)**

#### **Impulsul de sincronizare**

Ieşirea sincronizată ECG produce un impuls trigger pornind din vârful fiecărei unde R, disponibil la conectorul **SYNCHRONIZED OUTPUT** BNC şi la conectorul de ieşire **ECG X1000** (inelul de pe conectorul stereo ¼") de pe panoul din spate al monitorului. Conectati iesirea sincronizată de la monitor la dispozitivul care trebuie sincronizat.

În imaginea următoare se arată sincronizarea impulsului trigger cu unda ECG.

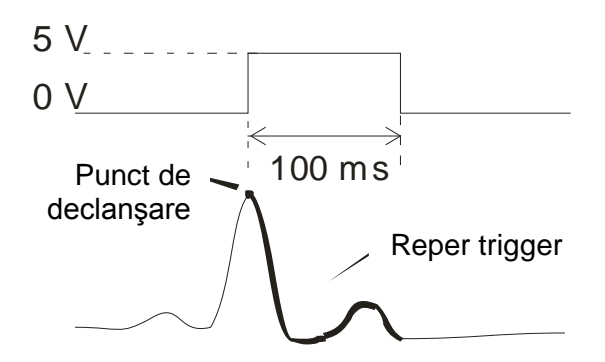

#### **Afişarea reperului trigger**

Ieşirea sincronizată a trigger-ului este mereu activă. O parte din unda ECG care corespunde cronometrării impulsului de sincronizare este evidenţiată în roşu.

Dacă funcţia trigger apare întâmplător, verificaţi următoarele:

- Selectați derivația cu cea mai mare amplitudine, în mod normal derivația II.
- Amplasarea corectă a electrozilor ECG. Electrozii ECG pot necesita repoziţionarea.
- Electrozii ECG mai au gel conductor.

## **Blocarea polarităţii (P-Lock)**

La unii pacienti, conturul ECG al unei unde T înalte sau al unei unde S adânci îndeplineste uneori criteriile folosite pentru detectarea undei R. La apariţia acestei situaţii, monitorul detectează corect unda R şi apoi detectează eronat unda T sau unda S, provocând dublă declanșare. Algoritmul de control al polarității (P-Lock) reduce numărul de declanşări false atunci când apar undele T înalte sau undele S adânci. Algoritmul P-Lock permite Modelului 3150-C să detecteze doar declanşarea la vârful undei R, respingând cele mai multe dintre undele T înalte şi undele S adânci care ar putea cauza false declanşări.

Pentru a porni/opri P-Lock, respectați următorii pași:

- 1. Apăsaţi tasta [SETUP] (Configurare) şi apăsaţi tasta [ECG] pentru a accesa meniul ECG.
- 2. Apăsaţi [OPTIONS] (Opţiuni) şi selectaţi [P-LOCK] (Blocare polaritate) pentru a activa sau a dezactiva algoritmul P-Lock.
- 3. Apăsaţi EXIT (Ieşire) pentru a reveni la meniul principal.

## **Monitorizarea ECG**

În timpul monitorizării ECG, unda ECG traversează ecranul de la stânga la dreapta. Frecvenţa cardiacă, pragurile de alarmă pentru frecvența cardiacă și selectarea derivației sunt afișate în colțul stânga sus împreună cu mesajele de alarmă. De asemenea, un simbol în formă de inimă clipeşte intermitent la fiecare detectare a unei bătăi cardiace.

#### **Consideraţii privind siguranţa**

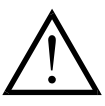

Produsele care se elimină sunt de unică folosință. Nu încercați să reutilizați aceste produse.

Conexiunile ECG la pacient sunt de tip **CF**  $\Vert \blacktriangledown \Vert$  izolate electric, deoarece folosesc sonde izolate. Nu lăsati conexiunile la pacient să intre în contact cu alte componente conductoare, inclusiv cu împământarea. Consultați instrucţiunile pentru conexiunile la pacient în acest manual.

Acest monitor este furnizat cu fire conductoare protejate. *Nu folosiţi* cabluri sau derivaţii cu fire conductoare neprotejate având dezgolite firele la extremitate. Firele conductoare şi cablurile neprotejate pot constitui un risc iraţional cu consecinţe asupra sănătăţii sau chiar deces.

Scurgerile de curent sunt limitate intern de acest monitor la maxim 10 μA. Cu toate acestea, aveți întotdeauna în vedere scurgerile de curent cumulate putând proveni de un alt echipament utilizat la pacient în acelaşi timp cu monitorul.

Pentru a evita riscul de arsuri electrochirurgicale în zonele de monitorizare ECG, asigurați conectarea corectă a circuitului de retur de electrochirurgie, asa cum este descris în instructiunile producătorului. Dacă nu sunt corect conectate, unele unități de electrochirurgie pot permite revenirea energiei prin electrozi.

Perturbările dispozitivului de monitorizare datorate defectelor de izolare pe cablu pot semăna cu undele cardiace curente și astfel pot inhiba alarmele de frecvență cardiacă. Pentru a minimiza problema, asigurați amplasarea corespunzătoare a electrodului şi aşezaţi cablul corect.

Cardiotahometrele pot continua să contorizeze ritmul stimulatorului cardiac pe durata apariției stopului cardiac sau a unor aritmii. Nu vă bazați pe alarmele cardiotahometrului. Pacienții cu stimulatoare cardiace trebuie să se afle sub strictă supraveghere medicală.

## **Conexiunile la pacient**

Pentru a asigura respectarea specificațiilor de siguranță și performanță, utilizați cablurile de comunicare cu pacientul furnizate de Ivy Biomedical Systems (vezi Accesorii). Alte cabluri pot să nu producă rezultate corecte. Folosiți doar electrozi de înaltă calitate din Ag/ AgCl<sub>2</sub> de monitorizare ECG pe termen scurt, ca de ex. electozii Ivy număr de catalog: 590342.

Folosiți doar electrozi de înaltă calitate din Ag/ AgCl<sub>2</sub> sau echivalenți. Pentru cea mai bună calitate ECG, folosiți electrozii ECG furnizaţi de Ivy Biomedical Systems (vezi Accesorii).

Pentru monitorizarea ECG, respectați următoarea procedură:

- 1. Pregătiţi locaţia pentru fiecare electrod şi aplicaţi electrozii.
- 2. Conectaţi cablul de comunicare cu pacientul la ieşirea **ECG** de pe panoul frontal al monitorului.
- 3. Conectaţi derivaţiile la cablul de comunicare cu pacientul.
- 4. Conectaţi derivaţiile la electrozi.
- 5. Respectaţi procedurile descrise în secţiunile următoare pentru setările limitelor de alarmă, selectarea derivaţiei, reglarea amplitudinii şi activarea sau dezactivarea filtrului. Vezi schema meniului mai jos.

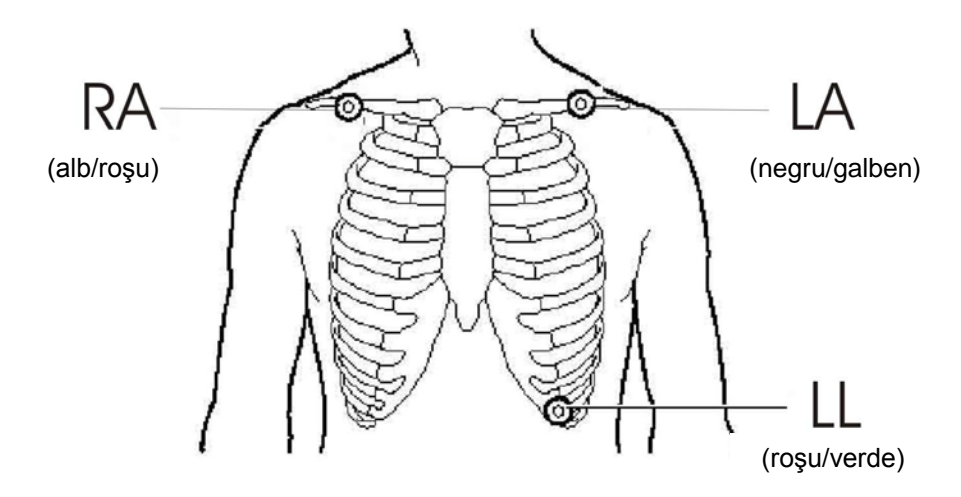

## **Electrozii ECG**

Electrozii ECG diferă din punctul de vedere al construcţiei şi al calităţii de la producător la producător, totuşi există două grupuri principale, electrozii pentru monitorizare pe termen lung şi electrozii pentru monitorizare pe termen scurt. Ivy vă recomandă folosirea electrozilor de monitorizare pentru termen scurt care se stabilizează mai repede datorită continutului mai mare de clorură. Pentru cea mai bună performanță, Ivy recomandă în mod special electrozii ECG Ivy (număr de catalog Ivy: 590342 / Număr de catalog GE: E8007RG).

Înainte de a aplica electrozii ECG pe pielea pacienţilor, Ivy recomandă pregătirea locaţiei electrozilor prin ştergerea pielii cu un tifon uscat sau cu apă călduță cu săpun, dacă este necesară înlăturarea cremei sau a pudrei de pe pielea pacientului.

## **Măsurarea impedanţei**

Modelul 3150-C are un echipament şi un program software unice care permit măsurarea şi identificarea valorii impedantei între pielea pacientului și fiecare electrod individual ECG. (brat drept, brat stâng, membru inferior).

Scopul măsurării impedanței este verificarea pregătirii corecte a pielii și aplicarea corectă a electrodului ECG pentru a se obţine un semnal ECG bun şi deci a unui impuls trigger corect. Ivy recomandă ca valoarea impedanţei fiecărei conexiuni ECG să fie mai mică de 50,000Ω (50kΩ). Folosirea unui tip greşit de electrozi ECG, aplicarea incorectă sau pregătirea insuficientă a pielii pot crește valoarea impedanței electrodului, cauzând un dezechilibru între derivaţii, care poate permite inducerea zgomotului în semnalul ECG, ceea ce poate cauza impulsuri trigger imprecise.

- În modul standard implicit, valoarea impedanței fiecărui electrod ECG se poate măsura prin apăsarea tastei programabile **Measure Impedance** (Măsurare impedanță) de pe ecranul meniului principal (Vezi mai jos).
- Valoarea impedanței este afișată în cadranul din dreapta sus al ecranului.
- Valorile impedanței mai mici de 50kΩ sunt afișate cu verde.
- Dacă valoarea impedanței unui electrod este mai mare de 50kΩ, derivația (iile) corespunzătoare va (vor) clipi intermitent valoarea afişată cu roşu, indicând depăşirea intervalului recomandat.
- Dacă măsurătorile sunt afișate cu roșu, scoateți electrozii ECG și curățați pielea cu tifon înainte de a aplica un nou electrod ECG.
- Pentru pregătirea corectă a pielii, urmați instrucțiunile de pe ambalajul electrodului ECG.
- Măsuraţi din nou impedanţa pielii după 1-2 minute de la repoziţionarea electrozilor pe pielea pacientului.

Modelul 3150-C poate fi configurat pentru a efectua două măsurători după dispariţia alarmei LEAD OFF (DERIVAŢIE DEZACTIVATĂ). Măsurătorile vor apărea la intervale de 30 şi 60 de secunde după inactivarea alarmei LEAD OFF (DERIVATIE DEZACTIVATĂ). Pentru informații privind activarea acestui contact functionalitate, contactați inginerul local de la GE Healthcare sau contactați Ivy biomedical Systems Inc la numărul de telefon (203) 481-4183

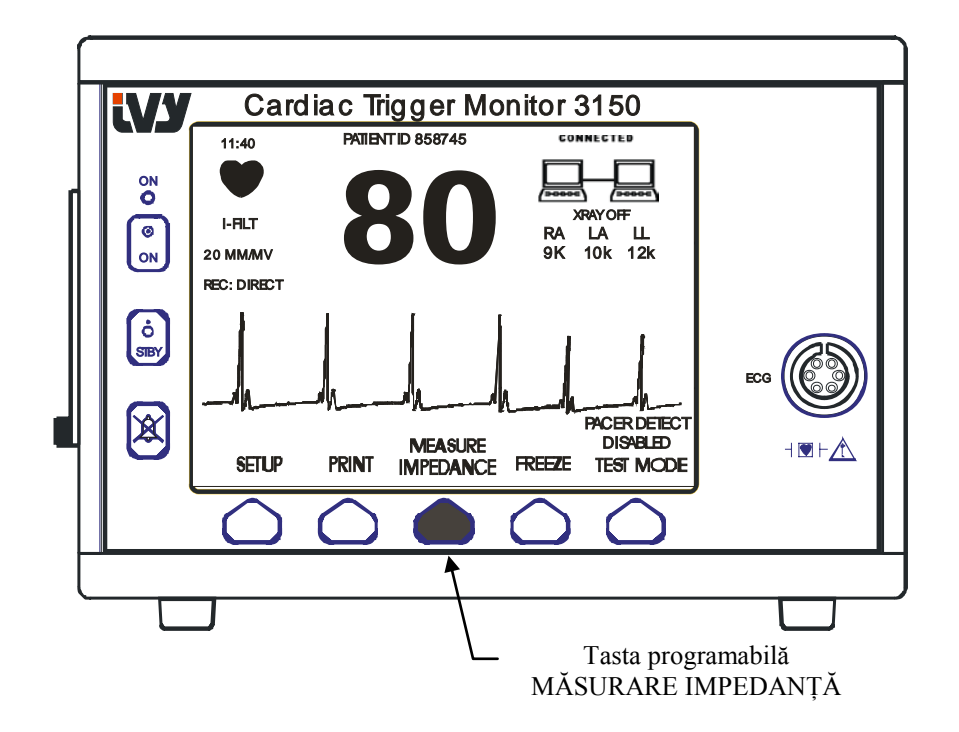

## **Amplitudinea undei ECG (Dimensiune)**

Pentru a regla amplitudinea (dimensiune) undei ECG, respectaţi următoarea procedură.

1. În meniul principal, apăsaţi tasta [SETUP] (Configurare). Apar următoarele meniuri.

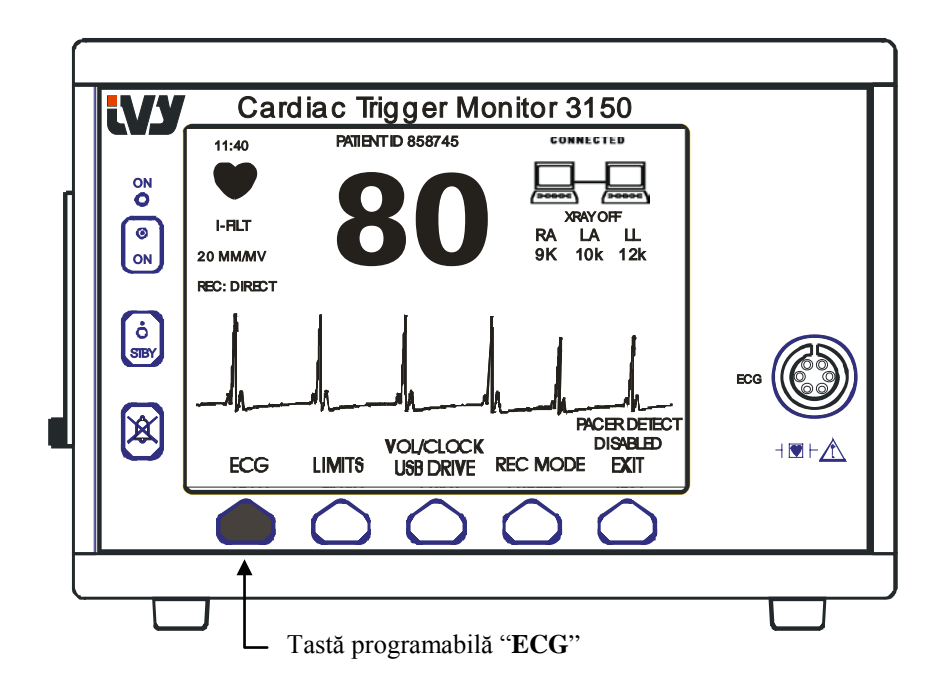

2. Apăsaţi o dată prima tastă programabilă [ECG] pentru a selecta ECG.

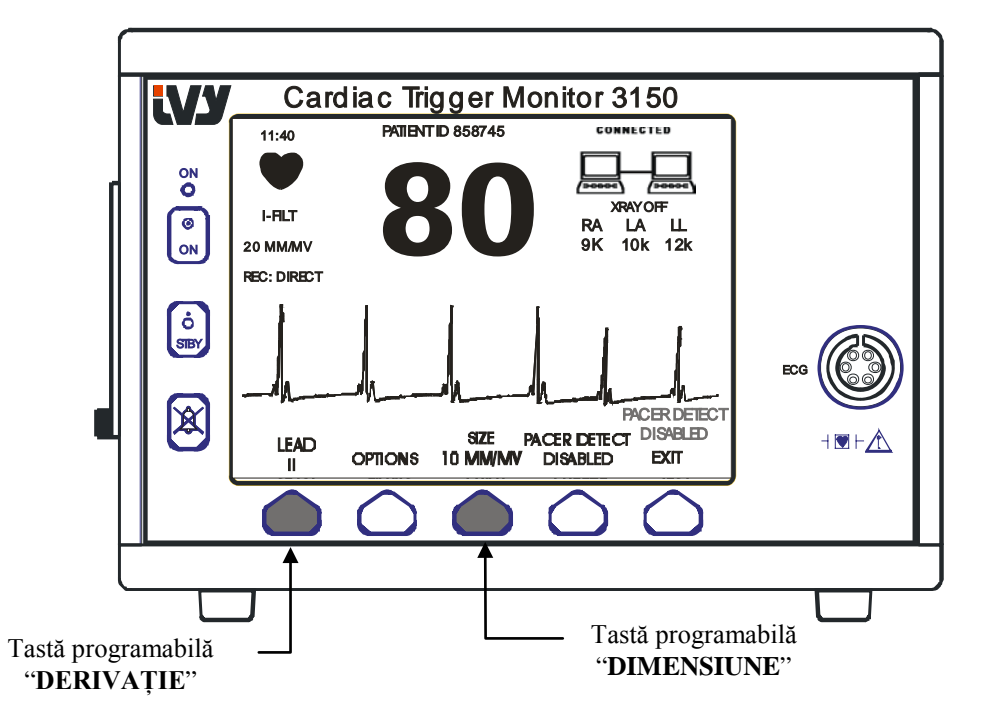

- 3. Folosiţi a treia tastă programabilă pentru a regla amplitudinea undei ECG.
- 4. Apăsaţi [EXIT] (Ieşire) pentru a reveni la meniul principal.

#### **Selectarea derivaţiei**

- 1. În meniul principal, apăsaţi tasta [SETUP] (Configurare).
- 2. Apăsaţi o dată prima tastă programabilă [ECG] pentru a selecta ECG.
- 3. Selectați [LEAD] (Derivație) pentru a modifica selecția derivației. Selecția curentă a derivației este afișată deasupra limitelor de alarmă în partea stânga sus a afișajului. Selecțiile disponibile pentru derivație sunt Derivația I, II sau III.
- 4. Apăsaţi [EXIT] (Ieşire) pentru a reveni la meniul principal.

## **Mesajul "Low Signal" (Semnal slab)**

Dacă amplitudinea semnalului ECG este între  $300\mu$ V și  $500\mu$ V (3-5mm amplitudine la dimensiunea de 10mm/mv) pentru o perioadă de 8 secunde, un mesaj LOW SIGNAL va fi afişat în galben sub traseul ECG.

Dacă funcția trigger pare întâmplătoare în timpul afișării mesajului, verificați următoarele:

- Selectati derivatia cu cea mai mare amplitudine, în mod normal derivatia II.
- Amplasarea corectă a electrozilor ECG. Electrozii ECG pot necesita repoziţionarea.
- Electrozii ECG mai au gel conductor.

## **Filtrul de absorbţie ECG**

Pentru a activa filtrul de absorbție, respectați următoarea procedură:

- 1. În meniul principal, apăsați tasta [SETUP] (Configurare).
- 2. Apăsaţi tasta [ECG] şi selectaţi tasta [OPTIONS] (Opţiuni).
- 3. Selectaţi [NOTCH FILTER] (Filtru de absorbţie) pentru a porni sau a opri filtrul. Când filtrul este activat, indicatorul "FILT" apare în partea stânga sus a afişajului. Filtrul setează răspunsul de frecvenţă al undei afişate, după cum urmează:

Filtrat: 1,5 - 35 Hz Nefiltrat: 0,2 - 100 Hz

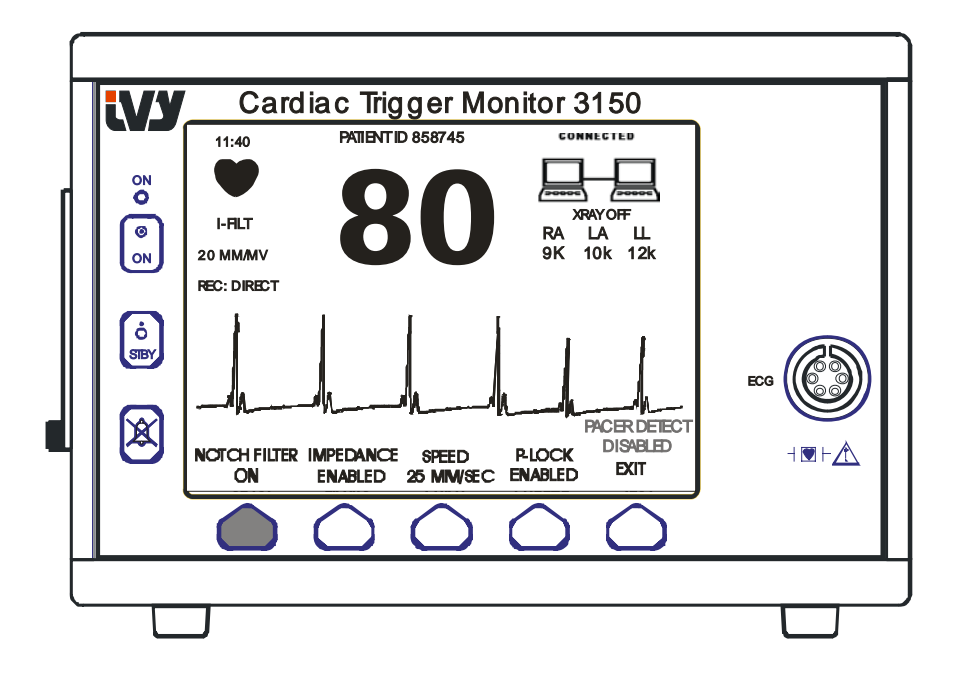

4. Apăsaţi [EXIT] (Ieşire) pentru a reveni la meniul principal.

## **Limitele de alarmă**

- 1. În meniul principal, apăsaţi tasta [SETUP] (Configurare). Apar următoarele meniuri.
- 2. Apăsați tasta programabilă [LIMITS] (Limite) pentru a accesa meniul Alarm Limits (Limite de alarmă).
- 3. Folosiţi tastele programabile pentru a seta limita superioară şi inferioară pentru frecvenţa cardiacă.

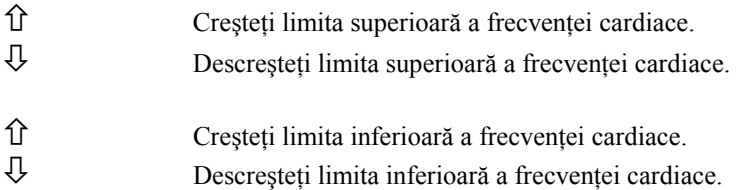

La fiecare apăsare a unei taste, limita respectivă se modifică cu 5 bpm. Limitele frecventei cardiace în curs sunt afişate continuu în partea din stânga sus a ecranului.

4. Apăsaţi [EXIT] (Ieşire) pentru a reveni la meniul principal.

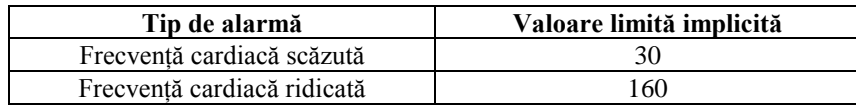

#### **Stimulatorul cardiac**

Pentru a activa sau a dezactiva funcția de detectare a stimulatorului cardiac, respectați următoarea procedură:

- 1. În meniul principal, apăsați tasta [SETUP] (Configurare).
- 2. Apăsați tasta [ECG], apoi selectați tasta [PACER DETECT] (Detectare stimulator cardiac) pentru a comuta între detectare activată sau dezactivată stimulator cardiac.

La detectarea unui stimulator cardiac, un **P** va începe să lumineze intermitent în simbolul în formă de inimă. Dacă circuitul de detectare a stimulatorului nu este activ, se va afişa mesajul "PACER DETECT DISABLED" (Detectare stimulator dezactivată).

**AVERTISMENT:** Cardiotahometrele pot continua să contorizeze ritmul stimulatorului cardiac pe durata apariţiei stopului cardiac sau a unor aritmii. Nu vă bazați pe alarmele de frecvență cardiacă. *Pacienții cu stimulatoare cardiace trebuie să se afle sub strictă supraveghere medicală.*

## **OPERAŢIA DE INTERBLOCARE A SISTEMULUI**

#### **Mesajele de interblocare a sistemului**

Când Modelul 3150-C este conectat prin conectorul auxiliar din spate la un scanner CT, monitorul poate stoca datele ECG şi le poate transfera pe un stick de memorie USB.

Funcția de interblocare a sistemului este concepută pentru a-i indica operatorului sistemului următoarele:

- 1. Dacă monitorul şi scannerul CT sunt conectate sau dacă scannerul CT nu este conectat
- 2. Dacă razele X ale scannerul CT sunt pornite (ON) sau nu (OFF).
- 1. Simbolurile mari din colţul din dreapta sus al afişajului oferă operatorului indicaţii vizuale privind starea conexiunii dintre Modelul 3150-C şi scannerul CT

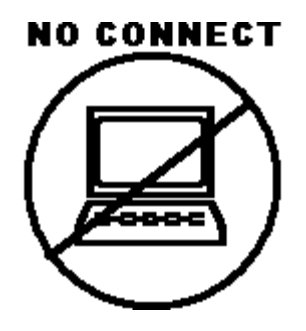

Acest simbol arată că Modelul 3150-C şi scannerul CT NU SUNT corect conectate.

#### **CONNECTED**

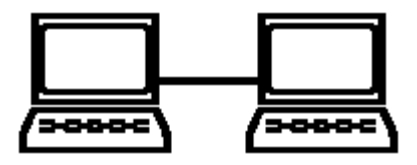

Acest simbol arată că Modelul 3150-C şi scannerul CT SUNT corect conectate.

2. Operatorului îi sunt furnizate informaţii suplimentare privind razelor X ale scannerului CT. În fereastra de sub simbolul CONNECTED (Conectat) apare un mesaj text. Când razele X sunt oprite se afişează se afişează **XRAY OFF** (XRAY oprit). Când razele X sunt pornite se afişează **XRAY ON** (XRAY pornit).

## **NUMĂRUL DE IDENTIFICARE A PACIENTULUI**

#### **Identificarea pacientului şi alte comenzi care folosesc MODUL ETHERNET**

Când Modelul 3150-C este conectat la consola CT, iar modul Ethernet este selectat, numărul alfanumeric de identificare pacient (ID) este introdus în consola CT şi transmis monitorului Model 3150-C. Primele 12 caractere din ID-ul pacientului apar în partea de sus a afișajului, deasupra frecvenței cardiace. Același ID pacient este stocat în vederea unei noi transmisii către consola CT dacă se efectuează o operaţie ulterioară de retragere date.

În afară de ID-ul pacientului, utilizatorul poate introduce prin consola CT şi alte informaţii care vor fi transmise monitorului Model 3150-C. De exemplu se pot seta SCAN DELAY (Întârziere scanare) şi SCAN WIDTH (Durată scanare). Acestea apar în partea dreaptă a afişajului şi sunt folosite pentru notarea (cu culoare) a perioadei de scanare pe traseul ECG.

Pentru informatii suplimentare privind introducerea ID-ului pacientului, precum și celelalte comenzi la distantă, consultaţi Manualul de operare a scannerului CT.

## **STOCAREA ŞI TRANSFERUL DATELOR ECG**

## **Transferul datelor de impedanţă şi ale ECG cu ajutorul portului USB**

Modelul 3150-C are un port USB care permite utilizatorului conectarea unui stick de memorie USB şi retragerea a până la maxim 100 de evenimente ECG şi date de impedanţă stocate în monitor.

Datele ECG sunt stocate în monitor la activarea semnalului de raze X trimis de scannerul CT. Stocarea datelor ECG se oprește 10 secunde după inactivarea semnalului de raze X. Datele ECG sunt stocate la două rezoluții: rezoluție mică (rată de eşantionare de 240 Hz) şi rezoluţie mare (rată de eşantionare de 800 Hz).

Datele ECG pot fi descărcate pe un stick de memorie (minim 512 MB) în următorii paşi:

- 1. Conectați o unitate de memorie USB (minim 512 MB) la portul USB aflat pe lateralul monitorului.
- 2. Din meniul principal, apăsaţi tasta SETUP (Configurare), apoi selectaţi tasta VOL/CLOCK/USB DRIVE (VOLUM/CEAS/USB) .
- 3. Selectați tasta USB Drive (USB), apoi apăsați tasta COPY TO USB DRIVE (COPIERE PE USB).
- 4. După descărcarea tuturor datelor pe stickul de memorie, apăsaţi CLEAR MEMORY (Ştergere memorie) pentru a şterge datele ECG din memoria monitorului sau apăsaţi EXIT (Ieşire) pentru a reveni la meniul principal.

#### **Portul USB**

Portul USB al Modelului 3150-C se foloseşte doar pentru transferul datelor interne către un mediu extern cu ajutorul unui dispozitiv de memorie de tip USB (stick de memorie) cu capacitate minimă de 512 MB. Conectarea oricărui alt tip de dispozitiv USB la acest port ar putea deteriora monitorul.

Notă: Dispozitivul de memorie USB folosit în acest port **NU TREBUIE ALIMENTAT DE LA O SURSĂ EXTERNĂ**.

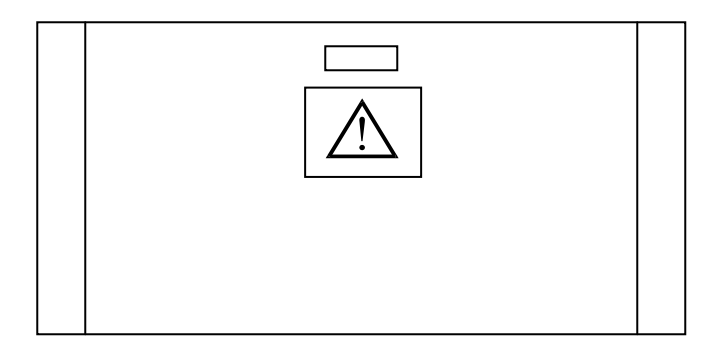

## **UTILIZAREA IMPRIMANTEI**

#### **Schimbarea hârtiei**

Înlocuiţi rola de hârtie termică după cum urmează. (Hârtia pentru imprimantă are numărul de catalog Ivy: 590035)

1. Apăsaţi butonul de ejectare a hârtiei pentru a deschide uşiţa din partea frontală a imprimantei.

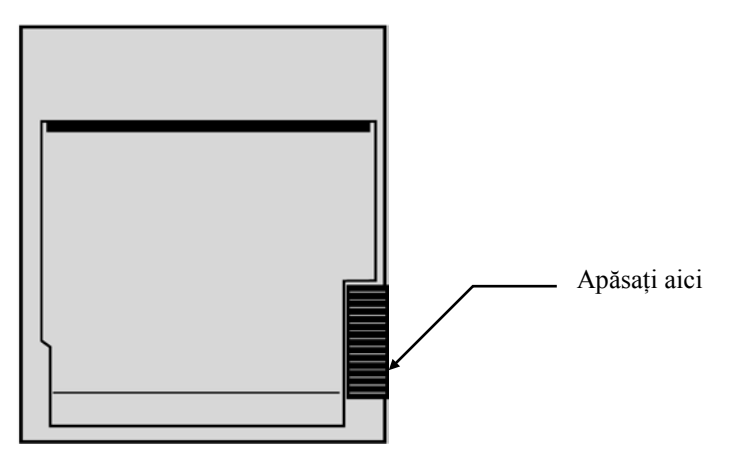

Dacă uşiţa nu se deschide complet, trageţi spre dvs. până când se deschide complet.

- 2. Scoateţi miezul rolei consumate trăgând uşor spre dvs.
- 3. Aşezaţi o rolă nouă între cele două agăţători rotunde ale suportului de hârtie.
- 4. Desfăşuraţi puţină hârtie de pe rolă. Asiguraţi-vă că partea sensibilă (lucioasă) a hârtiei este orientată spre capul de imprimare. Partea lucioasă a hârtiei este orientată în mod normal spre interiorul rolei.
- 5. Aliniaţi hârtia cu rola de antrenare de pe uşiţă.

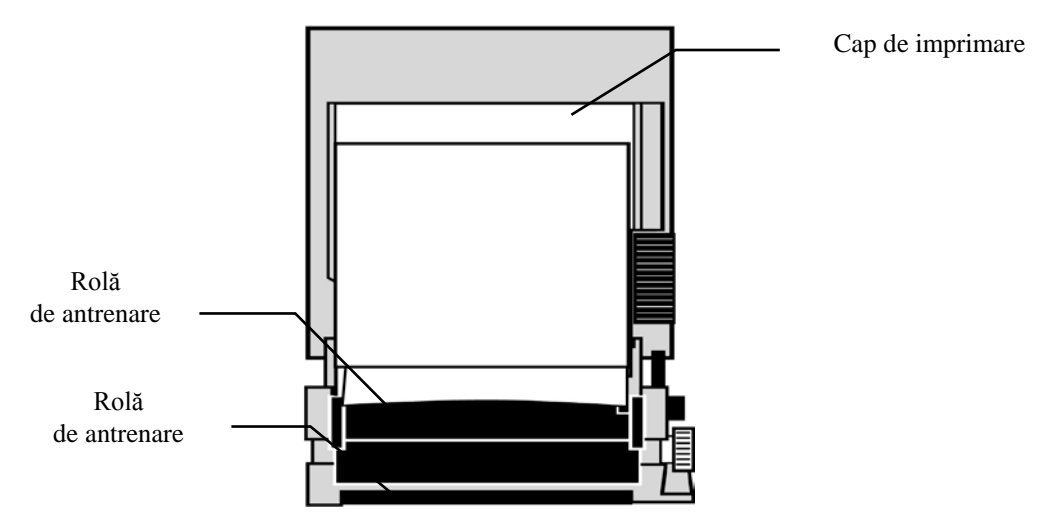

6. Ţineţi hârtia pe rola de antrenare şi închideţi uşiţa.

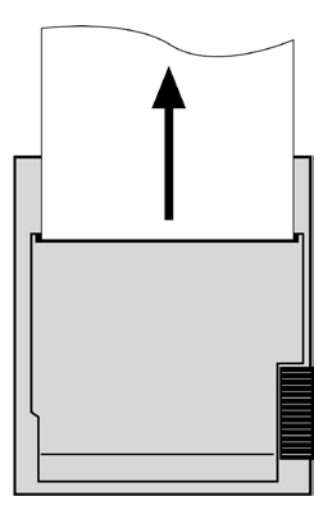

#### **Modurile de imprimare**

Pentru selectarea modului de imprimare care trebuie utilizat, folosiți următoarea procedură. Selecțiile sunt: DIRECT (Direct), TIMED (Programat), DELAY (Întârziat), HR-VAR şi X-RAY.

Modul de imprimare este afişat în centru stânga.

- 1. În meniul principal, apăsaţi tasta [SETUP] (Configurare).
- 2. Apăsaţi tasta programabilă [REC MODE] (Mod înregistrare) pentru a selecta modul de imprimare.

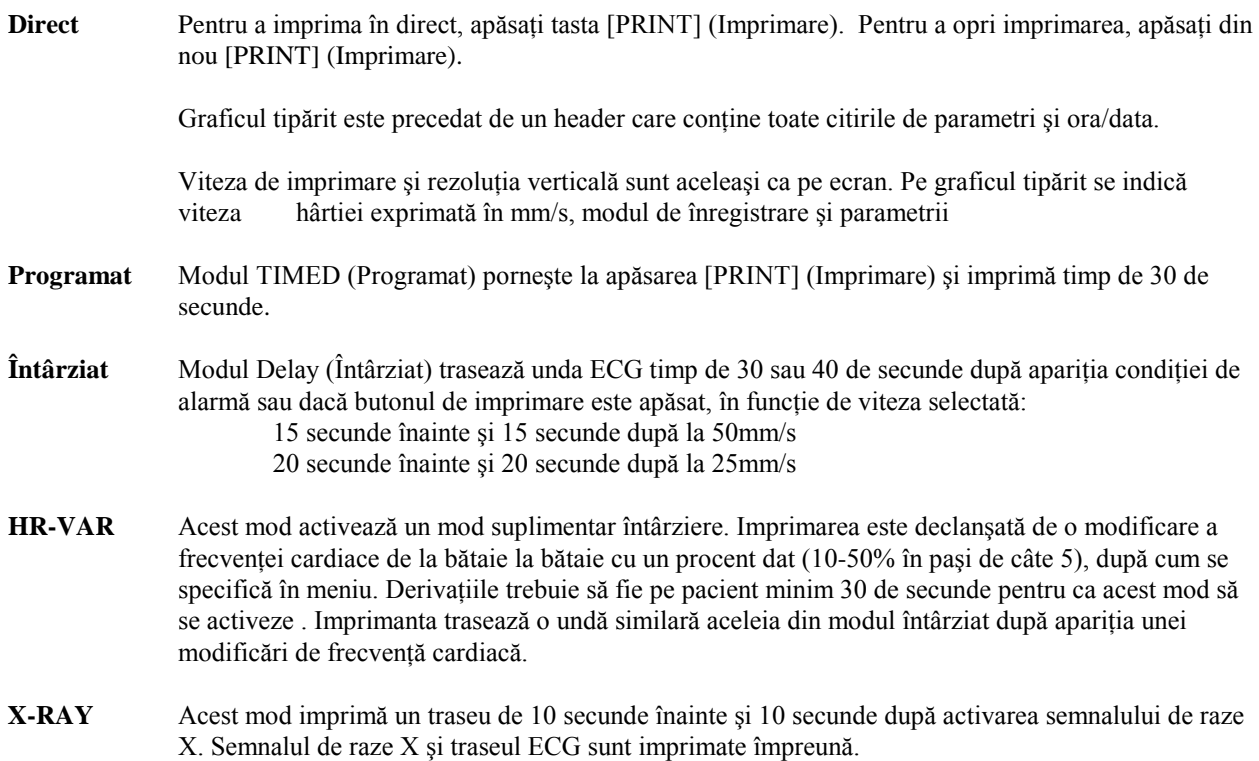

## **Viteza de imprimare**

Pentru a modifica viteza de imprimare, folosiți următoarea procedură.

1. În meniul principal, apăsaţi tasta [SPEED] (Viteză) pentru a selecta viteza traseului. Selecţiile sunt 25 şi 50 mm/s.

NOTĂ: Tasta [SPEED] (VITEZĂ) modifică şi traseul ECG.

#### **Exemplu de imprimare**

Modul Direct FILT ON 20  $\text{mm/mV}$ LEAD 25 mm/S Direct **HR 80 BPM** 22-OCT-2001  $01:34$ Modul X-Ray (Raze X)LEAD II FILTERED  $10$  mm/gV  $25$  mm/S

HR 60 BPM

25-AUG-2006

14:45 Xray

## **MESAJE DE ALARMĂ**

Următoarele mesaje de alarmă sunt afişate cu litere roşii:

*PAUZĂ*: Toate alamele vizuale și sonore sunt oprite 120 de secunde.

Pentru activarea alarmei *PAUZĂ*, apăsați o dată tasta

Pentru a anula alarma *PAUZĂ*, asteptati terminarea ciclului *PAUZĂ* sau apăsati din nou tasta

**AVERTISMENT:** Când monitorul porneşte, ALARMELE sunt întrerupte timp de 30 de secunde, apoi se activează.

*ALARMS OFF (OPRIRE ALARME):* Toate alarmele sonore şi vizuale au fost oprite:

Pentru a porni toate alarmele vizuale și sonore (**ALARMS ON**), apăsați o dată tasta Pentru a opri toate alarmele vizuale și sonore (*ALARMS OFF*), apăsați și mențineți apăsat trei secunde

tasta .

Următoarele mesaje de alarmă sunt afişate în mod video invers intermitent. Litere albe pe fundal roşu clipind o dată pe secundă, cu o frecvenţă audio de 4 KHz.

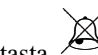

Apăsați tasta <sup>26</sup> pentru a reseta toate alarmele cu excepția *LEAD OFF* (DERIVAȚIE DEZACTIVATĂ).

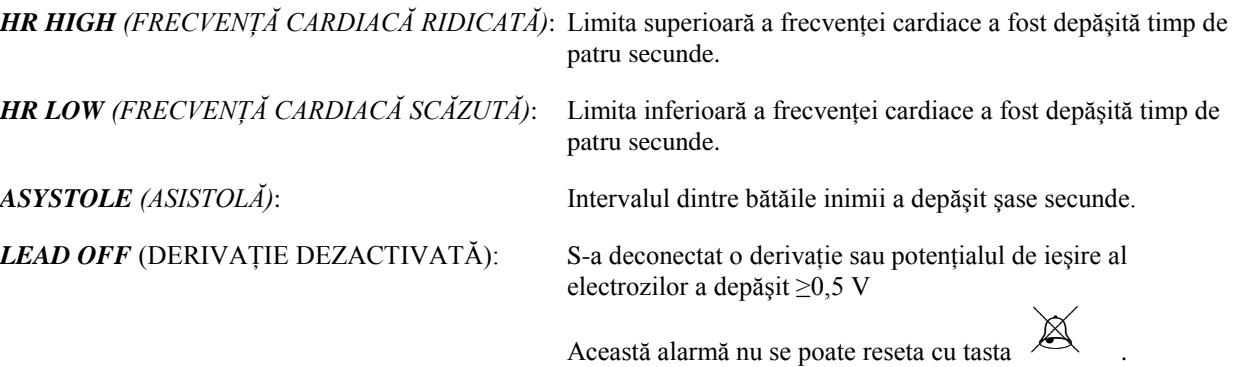

#### **Mesajul "Low Signal" (Semnal slab)**

Dacă amplitudinea semnalului ECG este între  $300\mu$ V și  $500\mu$ V (3-5 mm la dimensiunea de 10mm/mv) timp de opt secunde, se va afişa cu galben un mesaj "LOW SIGNAL" (Semnal slab) sub unda (vezi secțiunea Monitorizarea ECG).

#### **Mesajul Pacer Detect (Detectare stimulator cardiac)**

Dacă circuitul de detectare a stimulatorului este dezactivat din meniul ECG, se va afişa mesajul "PACER DETECT DISABLED" (Detectare stimulator cardiac dezactivată).

#### **Mesajul Check Electrode (Verificare electrod)**

Mesajul "CHECK ELECTRODE" (Verificare electrod) se va afişa cu galben şi va clipi dacă o valoare a impedanţei electrodului depășește 50kΩ. Derivația (iile) respectivă (e) vor afișa cu roșu și clipind valoarea, pentru a indica depăşirea intervalului recomandat.

## **TESTAREA MONITORULUI**

Pentru a testa funcțiile interne ale monitorului, apăsați tasta [TEST] (Testare). Această operație trebuie efectuată de fiecare dată când se începe monitorizarea unui pacient.

Funcția [TEST] (Testare) generează un puls de 1 mV la 70 BPM, generând o undă și o indicație de 70 BPM pe afișaj si un semnal la conectorul de pe panoul din spate. Dacă aceste indicatii nu sunt prezente, contactati personalul calificat de service.

Pentru a testa alarmele vizuale și sonore, porniti monitorul. Asigurati-vă că mesajul ALARMS OFF (OPRIRE

ALARME) nu este afișat în centrul ecranului. Dacă alarmele sunt oprite, apăsați tasta <br>
. Deconectați cablul de comunicare cu pacientul. Verificați dacă se afișează mesajul LEAD OFF (DERIVAȚIE DEZACTIVATĂ) pe canalul ECG și dacă alarma sonoră este pornită. La apăsarea tastei TEST (TESTARE), verificati dacă se întâmplă următoarele: 1)Mesajul LEAD OFF (DERIVAŢIE DEZACTIVATĂ) dispare, iar 2) monitorul începe să numere

QRS. Opriți apăsarea tastei TEST (TESTARE) și apăsați **(executate**) timp de trei secunde; pe ecran ar trebui să apară mesajul PAUSE (PAUZĂ) şi contorul, iar toate alarmele vizuale şi sonore ar trebui să fie oprite.

În condiţii normale de utilizare, nu este nevoie de reglări sau recalibrări interne. Testele de siguranţă şi reglările interne trebuie efectuate doar de personalul calificat. Verificările de siguranță trebuie efectuate la intervale regulate sau conform reglementărilor locale sau guvernamentale. În eventualitatea în care este nevoie de reglări sau de recalibrări interne, consultați Manualul de operare și de service al acestui echipament.

Notă:

Dacă pe monitor nu apare niciun afișaj, monitorul nu funcționează. Contactați personalul calificat. Când intrarea ECG este >0,5 V, o conditie inoperabilă este indicată de indicatorul LEAD OFF (DERIVATIE DEZACTIVATĂ) care clipeşte pe afişaj.

#### **Simulatorul ECG**

Modelul 3159-B are un simulator ECG integrat folosit la verificarea integrităţii cablului de comunicare cu pacientul, firelor conductoare şi circuitelor electronice implicate în procesarea semnalului ECG.

Terminalele simulatorului se află în partea dreaptă a panoului monitorului şi au trei etichete de cod culoare pentru identificare uşoară. Terminalele folosesc la prinderea cablurilor conductoare. Simulatorul generează o formă de undă ECG și o frecvență cardiacă în intervalul 40-150bpm (se poate selecta de către utilizator). Când simulatorul este pornit, în centrul ecranului, sub traseul ECG, apare un mesaj "SIMULATOR ON" (SIMULATOR PORNIT).

#### **Utilizarea simulatorului ECG**

Pentru a porni simulatorul și a seta frecvența cardiacă, respectați procedura de mai jos:

- 1. Apăsaţi tasta [TEST MODE] (MOD TESTARE) din meniul principal pentru a accesa meniului mod simulator.
- 2. Apăsați tasta [SIM RATE] (FRECVENȚĂ SIMULATOR) pentru a porni simulatorul și a comuta între optiunile de frecventă cardiacă.
- 3. Apăsați tastele  $\lceil \uparrow \rceil$  FINE TUNE  $\downarrow$  ] (REGLAJ FIN) pentru a modifica frecvența cardiacă în pași de câte unu.
- 4. Apăsaţi [EXIT] (Ieşire) pentru a ieşi din meniul mod testare.

NOTĂ: Când simulatorul este pornit, în centrul ecranului, sub traseul ECG, apare un mesaj "SIMULATOR ON" (SIMULATOR PORNIT).

## **DEPANAREA**

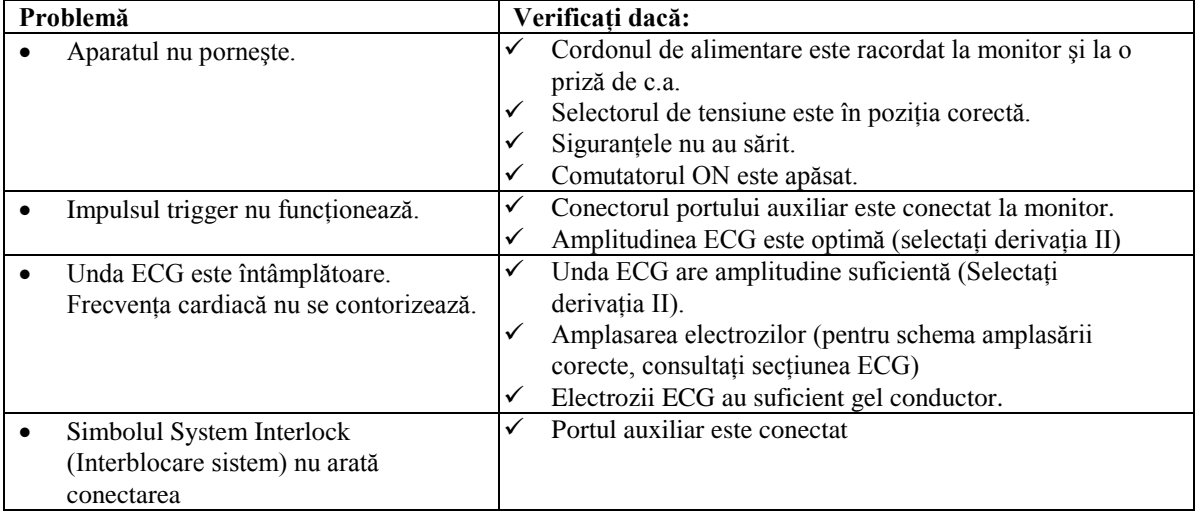

## **ÎNTREŢINEREA ŞI CURĂŢAREA**

#### **Monitorul**

Atunci când este necesar, curătați suprafețele exterioare ale monitorului cu o cârpă sau cu o pensulă umezită cu apă călduţă cu soluţie delicată de detergent. Nu permiteţi lichidelor să pătrundă în interiorul instrumentului.

#### **PRECAUŢIE:**

- Nu sterilizați monitorul în autoclav sub presiune sau cu gaz.
- Nu udați și nu scufundați în niciun lichid.
- Folosiți puțină soluție de curățat. Prea multă soluție poate intra în interiorul monitorului și poate cauza deteriorarea componentelor interne.
- Nu atingeți, nu apăsați și nu lustruiți afișajul și capacele cu substanțe de curățare abrazive, instrumente, materiale pentru suprafeţe aspre şi nu permiteţi contactul cu nimic ce ar putea zgâria afişajul sau capacele.
- Nu folosiţi soluţii pe bază de petrol sau acetone sau alţi solvenţi agresivi la curăţarea monitorului.

#### **Cablurile de comunicare cu pacientul**

*Nu sterilizaţi în autoclav cablurile de comunicare cu pacientul.*

Ştergeţi cablurile cu o soluţie slabă de detergent. Nu scufundaţi niciodată cablurile în niciun lichid şi nu permiteţi lichidelor să pătrundă la conexiunile electrice.

#### **Întreţinerea preventivă**

#### **ECG**

Înainte de a conecta monitorul la un pacient nou, verificaţi dacă:

- Cablurile de comunicare cu pacientul și derivațiile sunt curate și intacte.
- Mesajul LEAD OFF (DERIVAȚIE DEZACTIVATĂ) se afișează la conectarea cablului de comunicare cu pacientul, dar derivaţiile la pacient nu sunt conectate. La conectarea derivaţiilor la pacient, mesajul ar trebui să dispară.
- Cablul de interconectare BNC este curat şi intact.

NOTĂ: Modelul 3150-C nu conţine componente al căror service să poată fi efectuat de utilizator.

## **ACCESORII**

#### **ECG**

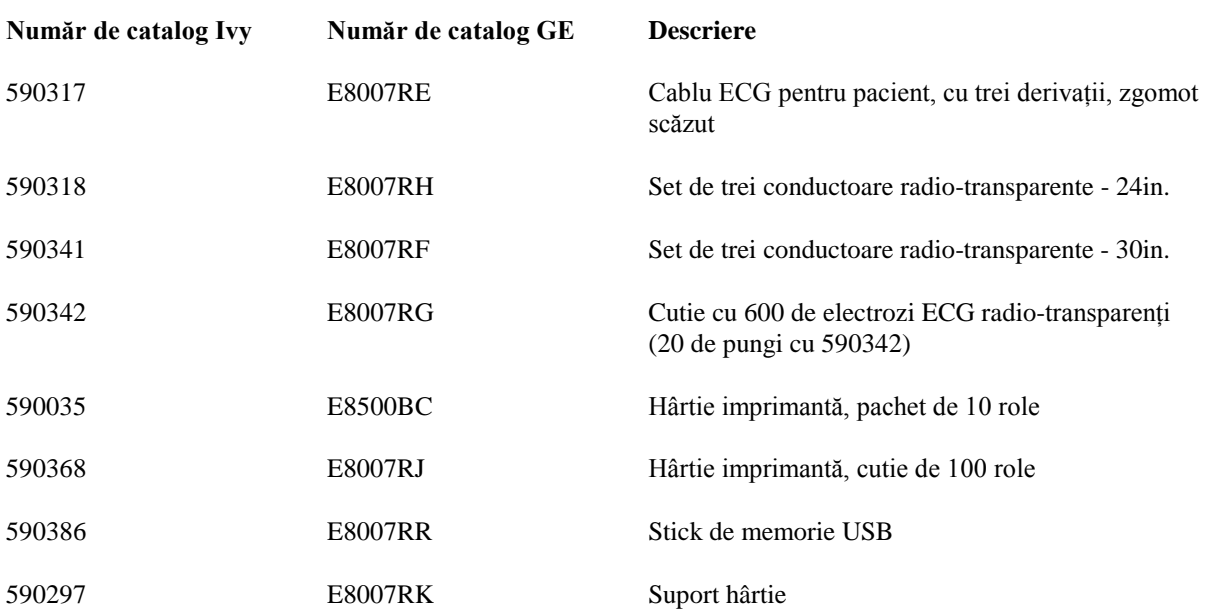

**Pentru comandarea accesoriilor, contactaţi serviciul de relaţii cu clienţii:**

- Tel: (800) 247-4614
- Tel: (203) 481-4183
- Fax: (203) 481-8734
- E-mail: sales@ivybiomedical.com

#### **Distrugerea**

Distrugerea aparatelor sau a consumabilelor trebuie să respecte reglementările şi legile locale, statale şi federale.

Directiva privind eliminarea produselor electronice şi electrice 2002/96/CE.- Produsele electrice şi electronice nu se elimină laolaltă cu gunoiul menajer. La terminarea duratei de viaţă a produsului, contactaţi serviciul de relaţii cu clientul al IVY Biomedical Systems, Inc. pentru instrucţiuni privind returnarea.

Consultaţi Anexa 1 pentru un tabel cu substanţele periculoase şi concentraţiile lor.

## **SPECIFICAŢII**

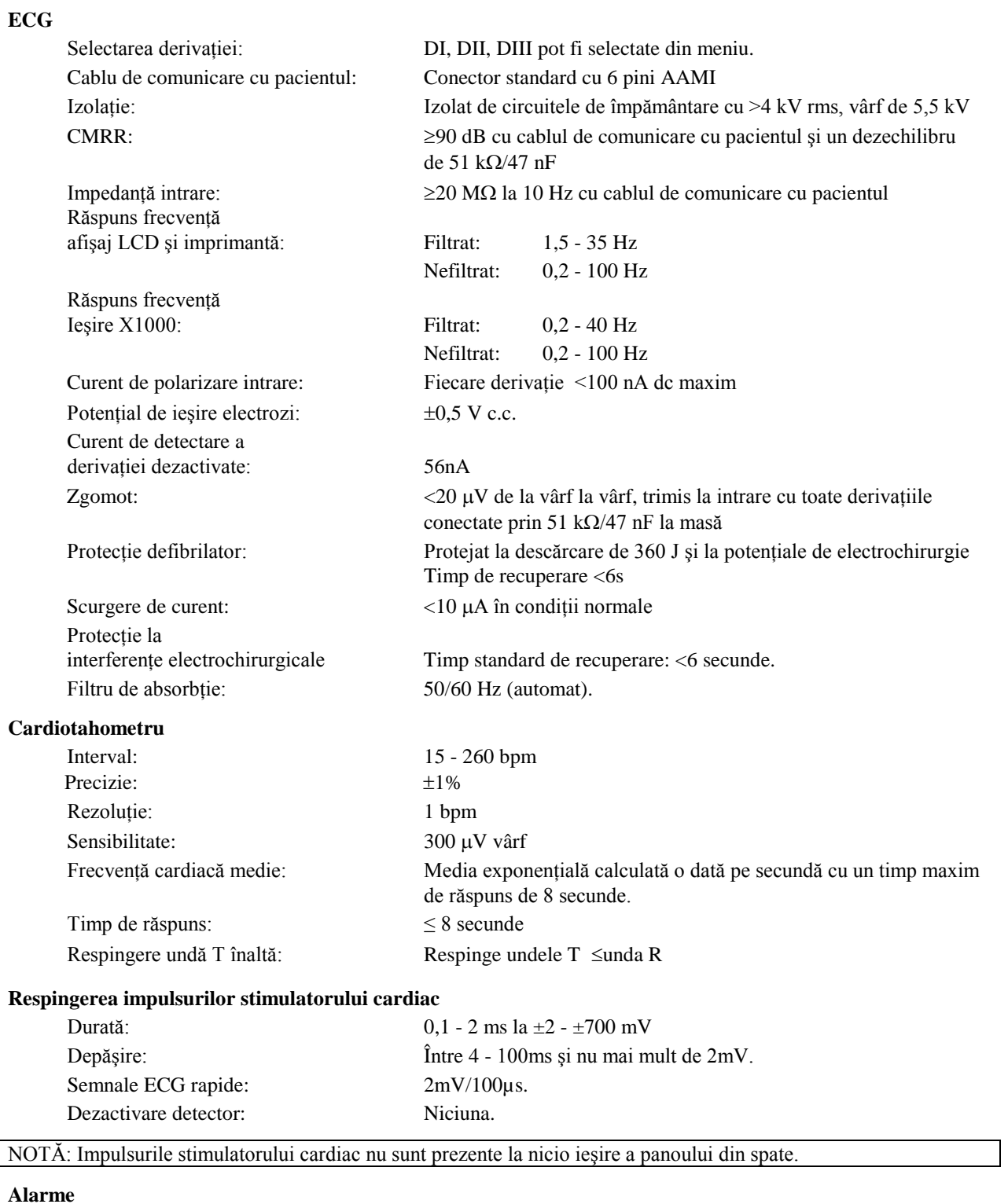

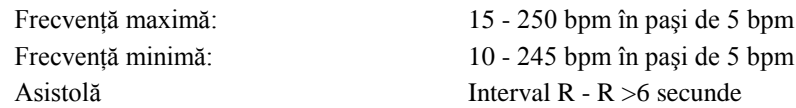

## **SPECIFICAŢII**

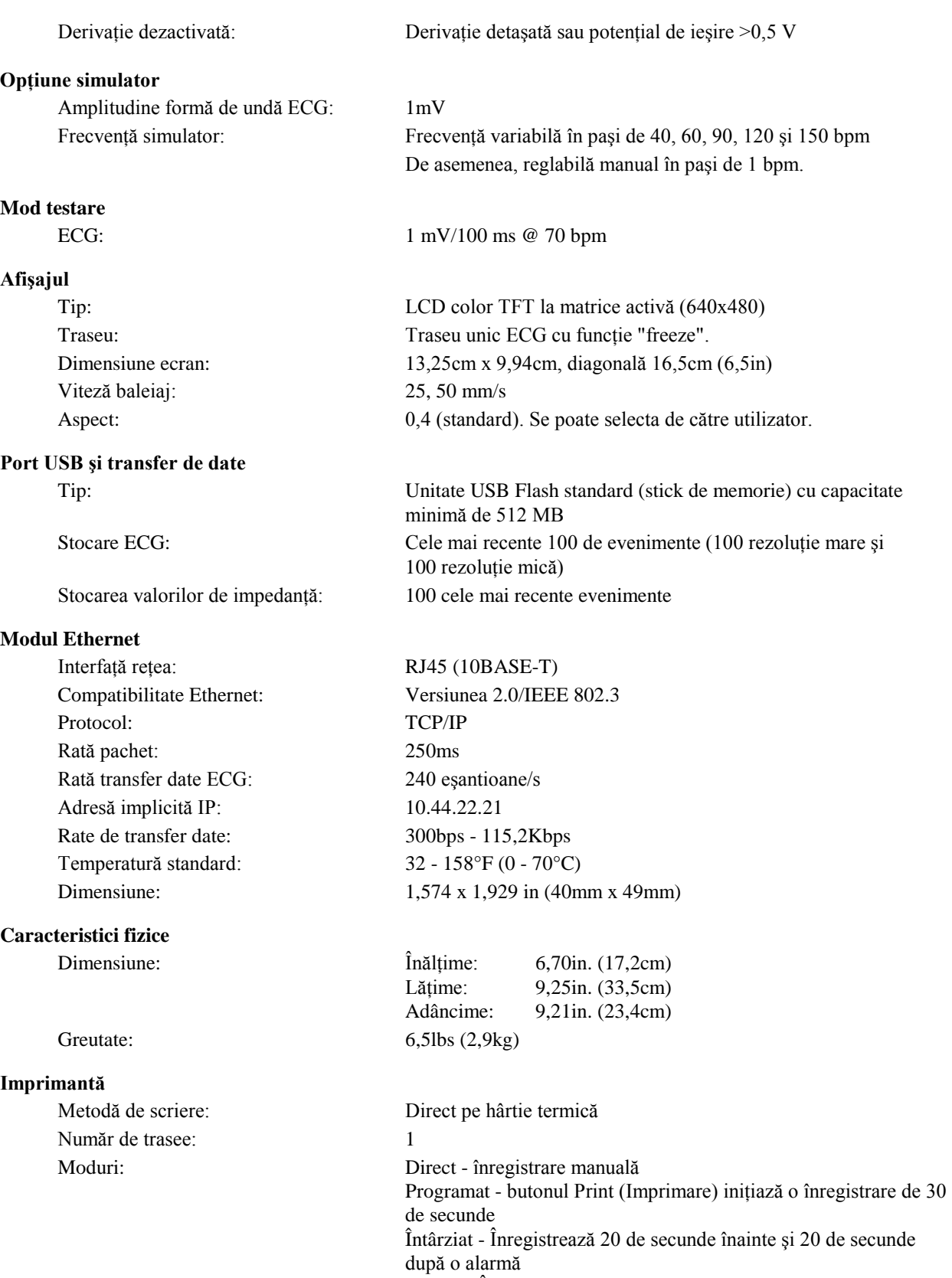

XRAY - Înregistrează 10 de secunde înainte şi 10 de secunde după un eveniment

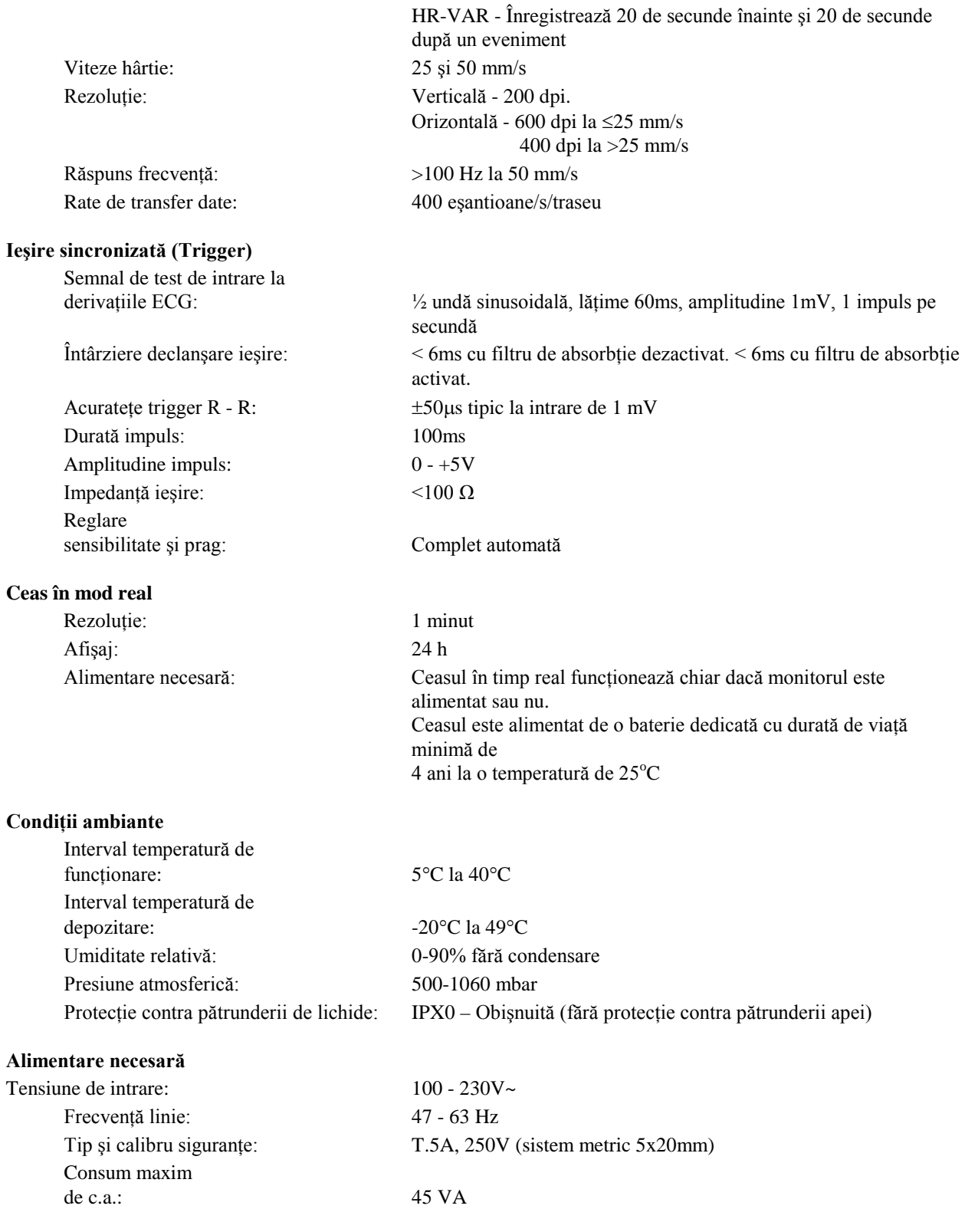

#### **Reglementare**

Aparatul îndeplineşte sau depăşeşte specificaţiile pentru monitorul cardiac AAMI Standard EC-13, UL60601- 1, CAN/CSA C22.2 No 601.1-M90, CDN MDR (CMDCAS), IEC 60601-2-25, IEC 60601-2-27, MDD.93/42/EEC, CE 0143, ISO 13485:1996 şi FDA/CGMP.

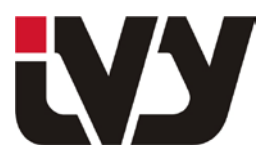

IVY BIOMEDICAL SYSTEMS, INC.

11 Business Park Drive, Branford, CT 06405 Tel: (203) 481-4183 - Fax: (203) 481-8734

|                       | Nume substante periculoase |              |             |             |             |             |             |
|-----------------------|----------------------------|--------------|-------------|-------------|-------------|-------------|-------------|
| Nume componentă       | Număr<br>ansamblu          | (Pb)         | (Hg)        | (Cd)        | $(Cr^{6+})$ | (PBB)       | (PBDE)      |
| Ansamblu principal    | 2700-00-01                 | X            | $\mathbf 0$ | $\mathbf 0$ | $\mathbf 0$ | O           | $\mathbf 0$ |
| Ansamblu față         | 2699-01-01                 | X            | $\mathbf X$ | $\Omega$    | $\mathbf 0$ | O           | $\mathbf 0$ |
| Ansamblu panou spate  | 2697-00-01                 | X            | $\mathbf 0$ | $\mathbf 0$ | $\mathbf 0$ | O           | $\mathbf 0$ |
| Optiune model         | 2738-12-15                 | $\mathbf{X}$ | $\Omega$    | $\Omega$    | $\Omega$    | $\Omega$    | $\mathbf 0$ |
| Opțiune imprimantă    | 2739-01-15                 | X            | $\mathbf 0$ | $\mathbf 0$ | $\mathbf 0$ | $\Omega$    | $\mathbf 0$ |
| Optiune simulator ECG | 2772-00-15                 | $\mathbf{X}$ | $\mathbf 0$ | $\mathbf 0$ | $\mathbf 0$ | $\mathbf 0$ | $\mathbf 0$ |
| Opțiune accesoriu     | 2740-31-15                 | X            | $\mathbf X$ | $\mathbf X$ | $\mathbf X$ | $\mathbf X$ | $\mathbf X$ |

ANEXA 1 Tabelul cu numele și concentrația substanțelor periculoase

O: concentraţie a substanţei periculoase mai mici sau egale cu MCV

X: concentraţie a substanţei periculoase mai mare ca MCV

Datele de mai sus reprezintă cele mai bune informații disponibile la momentul publicării. Este posibil ca unele consumabile sau piese fabricate de alţi producători să aibă propria etichetă cu valoarea EFUP (perioadă de utilizare fără risc pentru mediu) mai mică decât a sistemului şi să nu se regăsească în tabel.

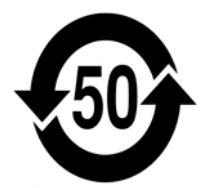

Acest simbol arată că produsul conţine materiale periculoase care depăşesc limitele stabilite de standardul chinez SJ/T11363-2006. Numărul indică numărul de ani în care produsul poate fi folosit în condiţii normale înainte ca materialele periculoase să dăuneze grav mediului sau sănătăţii. Acest produs nu trebuie eliminat nesortat împreună cu gunoiul menajer şi trebuie colectat separat.